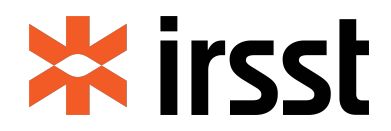

# **GUIDE PRATIQUE**

Pour la rédaction et la présentation des productions scientifiques et techniques de l'IRSST

> PUBLICATIONS **IRSST**

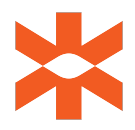

© Institut de recherche Robert-Sauvé en santé et en sécurité du travail, 2023

IRSST - Service des communications 505, boul. De Maisonneuve Ouest Montréal (Québec) H3A 3C2 Téléphone: 514 288-1551 publications@irsst.qc.ca www.irsst.qc.ca

# **TABLE DES MATIÈRES**

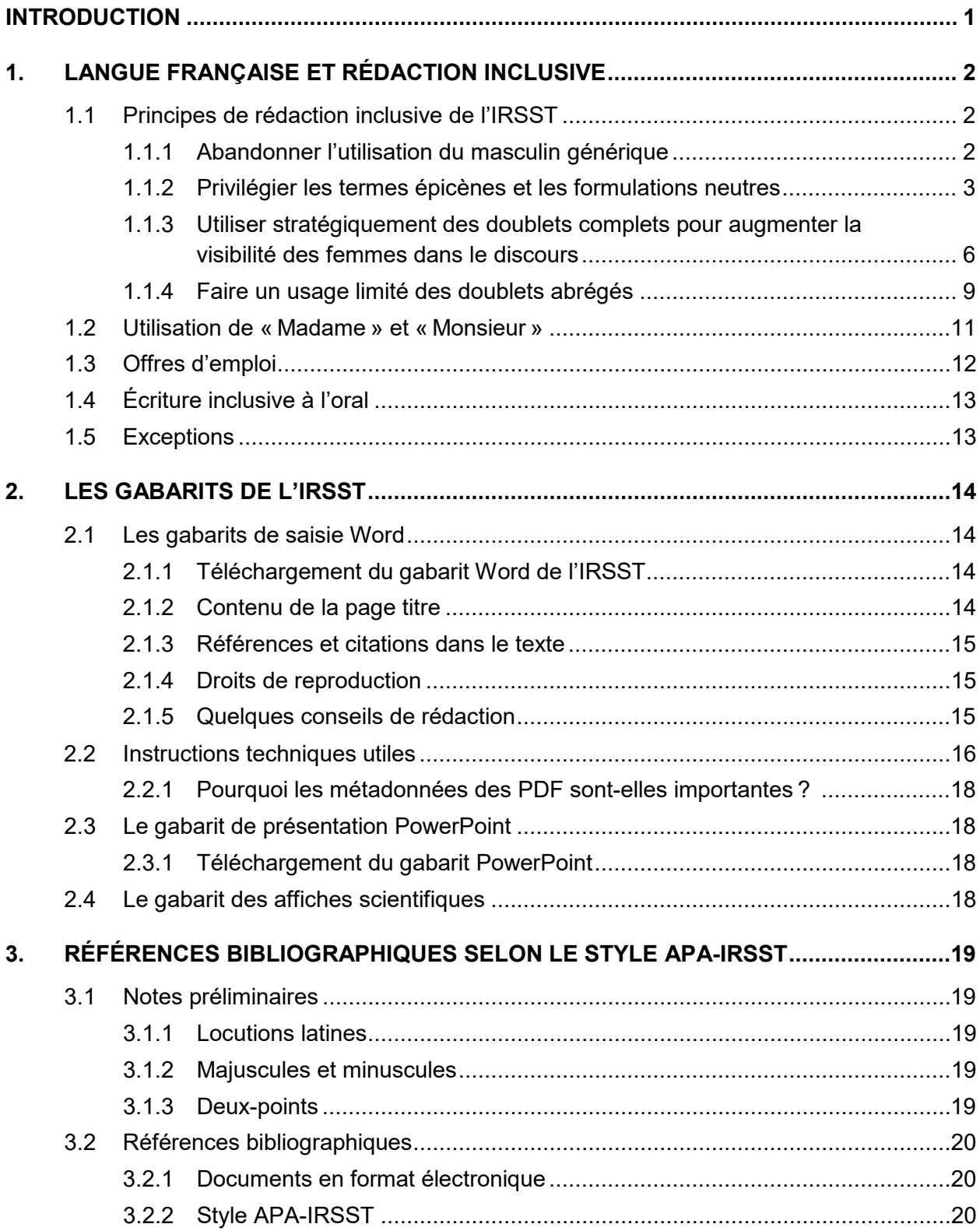

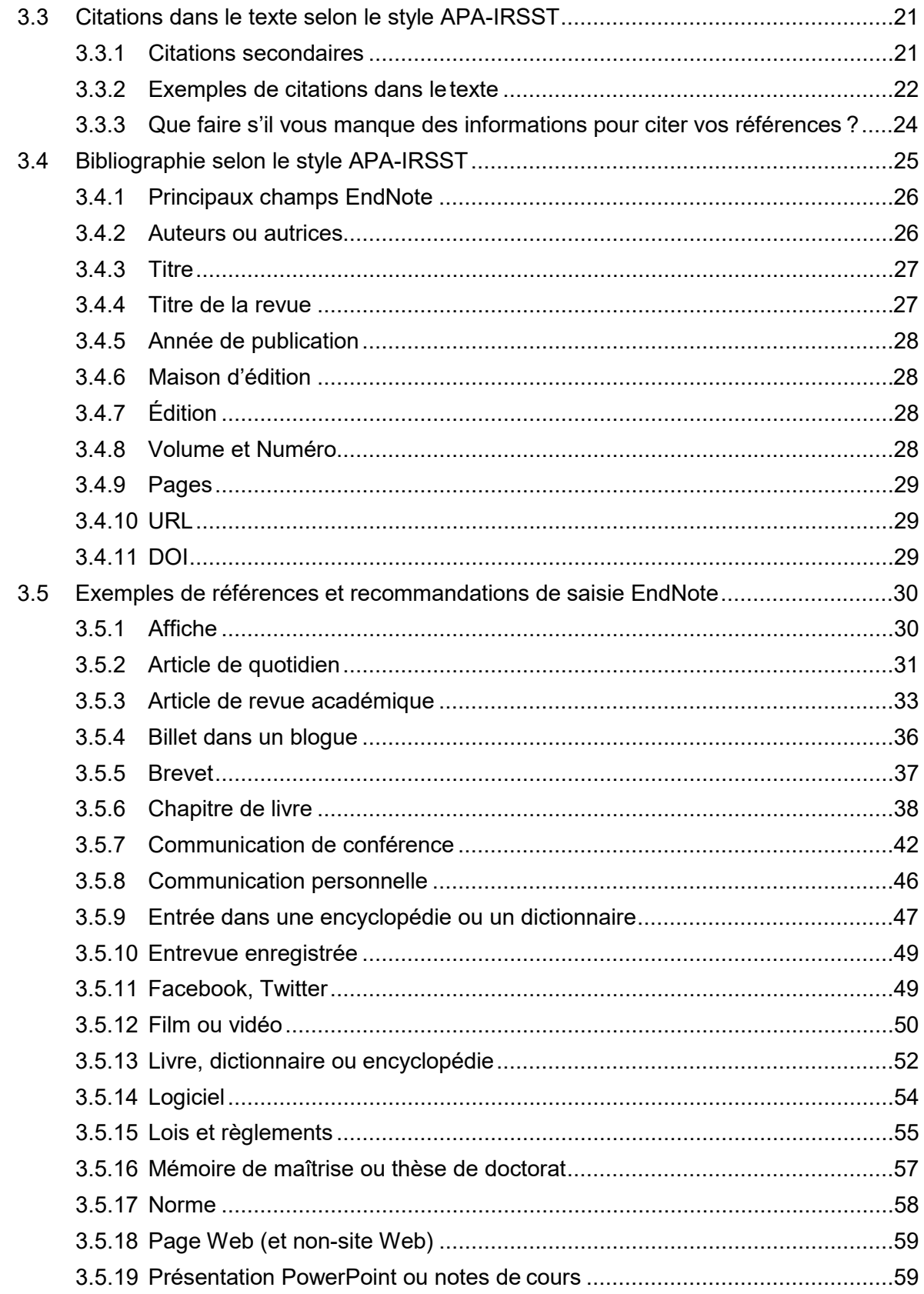

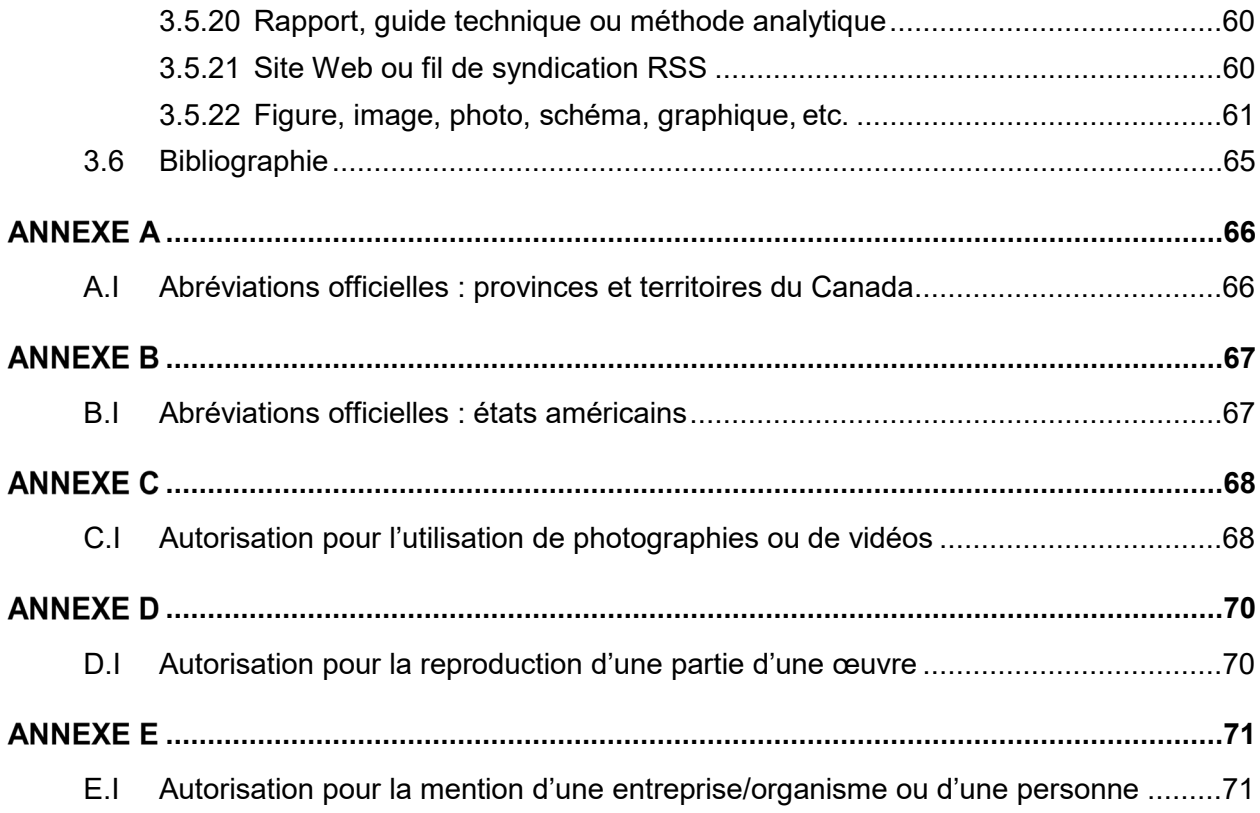

# <span id="page-5-0"></span>**INTRODUCTION**

Ce guide pratique pour la rédaction et la présentation des productions scientifiques et techniques de l'IRSST a été élaboré afin de soutenir les autrices et les auteurs dans la rédaction et la présentation de leurs productions scientifiques et techniques. Il regroupe toutes les normes prescrites par l'IRSST et propose des exemples et modèles simples à suivre. Le guide est divisé en trois grandes sections :

- 1. Langue française et rédaction inclusive ;
- 2. Les gabarits de l'IRSST ;
- 3. Références bibliographiques selon le style APA-IRSST.

# <span id="page-6-0"></span>**1. LANGUE FRANÇAISE ET RÉDACTION INCLUSIVE**

Comme statué dans sa <u>Politique linguistique</u><sup>[1](#page-6-3)</sup>, l'IRSST choisit de suivre les recommandations de l'Office québécois de [la langue française \(OQLF\)](https://www.oqlf.gouv.qc.ca/accueil.aspx) ainsi que celles des [Ressources du Portail linguistique du Canada](https://www.noslangues-ourlanguages.gc.ca/fr/index) en matière de rédaction inclusive, de normes grammaticales, orthographiques et syntaxiques.

Nous vous invitons donc à consulter la [Vitrine linguistique de l'OQLF](https://vitrinelinguistique.oqlf.gouv.qc.ca/) et *[TERMIUM Plus®](https://www.btb.termiumplus.gc.ca/tpv2alpha/alpha-fra.html)* pour toutes questions sur ces sujets.

## <span id="page-6-1"></span>**1.1 Principes de rédaction inclusive de l'IRSST**

L'IRSST souhaite adhérer à l'écriture inclusive dans la rédaction de ses productions et communications institutionnelles. Il recommande et encourage donc ses collaborateurs et collaboratrices à appliquer ce style de rédaction. Afin d'y parvenir, voici les grands principes proposés et des exemples de leur mise en application. Voici les quatre grands principes de la rédaction inclusive :

- Abandonner l'utilisation du masculin générique ;
- Privilégier les termes épicènes et les formulations neutres ;
- Utiliser stratégiquement des doublets complets pour augmenter la visibilité des femmes dans le discours ;
- Faire un usage limité des doublets abrégés.

#### <span id="page-6-2"></span>**1.1.1 Abandonner l'utilisation du masculin générique**

L'utilisation de la mention préalable du type « Le masculin générique est utilisé afin d'alléger le texte et réfère aussi bien aux femmes qu'aux hommes. » **n'est pas compatible** avec les principes de rédaction inclusive.

La rédaction inclusive n'alourdit pas la lecture si elle est bien faite. Adopter une position inclusive dès le début facilite grandement la rédaction d'un texte fluide et lisible. Féminiser un texte a posteriori demande un effort beaucoup plus important et n'est jamais aussi naturel. Les questions que l'on doit se poser d'entrée de jeu sont les suivantes : 1) À qui s'adresse ce texte ? 2) De qui parle-t-on ? La réponse à ces questions permettra de choisir les termes à utiliser lors de la rédaction.<sup>[2](#page-6-4)</sup>

<span id="page-6-3"></span><sup>1</sup> Pour la rédaction de cette politique, certains extraits du site Web de l'OQLF ainsi que de celui du *Guide de communication inclusive* de l'Université du Québec ont été utilisés.

<span id="page-6-4"></span><sup>2</sup> Tiré du *Guide de communication inclusive*. Université du Québec.

**IRSST ■** Guide pratique pour la rédaction et la présentation des productions scientifiques et techniques de l'IRSST 2002 : la contrattue de l'IRSST de la contrattue de la contrattue de l'IRSST de la contrattue de la contrattue de l'IRSST de la contrattue de l'IRSST de la contrattue de l'IRSST de la contrattue de l'

## <span id="page-7-0"></span>**1.1.2 Privilégier les termes épicènes et les formulations neutres**

La formulation neutre est un procédé de rédaction qui privilégie les termes ou les tournures qui ne comportent pas de marque de genre. Elle permet de désigner toute personne en employant des tournures épicènes, des noms d'unités administratives ou des noms collectifs.

## **1.1.2.1 Termes épicènes**

Un terme épicène est un mot qui a la même forme au féminin et au masculin. Il désigne autant les hommes et les femmes que les personnes de tous genres ou non genrées.

#### **Quelques exemples de noms épicènes :**

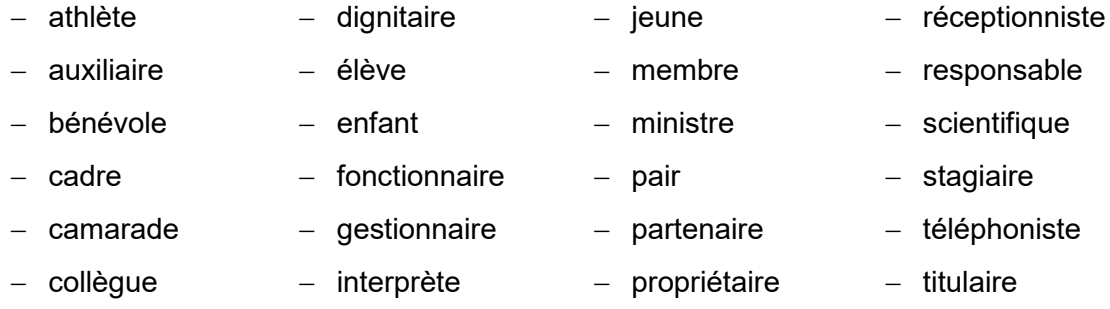

Pour une liste plus exhaustive :

- − [Liste de termes épicènes ou neutres de l'OQLF](https://vitrinelinguistique.oqlf.gouv.qc.ca/25465/la-redaction-et-la-communication/feminisation-et-redaction-epicene/redaction-epicene/formulation-neutre/liste-de-termes-epicenes-ou-neutres)
- − [Liste de noms épicènes d'Usito](https://usito.usherbrooke.ca/index/noms/%C3%A9pic%C3%A8nes#a)<sup>[3](#page-7-1)</sup>

Avec les noms épicènes, c'est le déterminant et l'accord de l'adjectif ou du participe qui marque le genre. Au singulier, on précise les déterminants (le ou la gestionnaire). L'emploi du pluriel permet d'éviter le dédoublement et s'accorde au masculin, même si l'on parle d'hommes et de femmes.

#### **Exemple :**

− Le Service des ressources humaines peut venir en aide aux cadres et gestionnaires touchés par ce problème.

#### **Exemples de mots épicènes :**

- − un cadre supérieur, une cadre supérieure
- − des cadres supérieurs
- − un ou une membre du conseil d'administration

<span id="page-7-1"></span><sup>3</sup> Usito est un dictionnaire créé par une équipe de recherche de l'Université de Sherbrooke.

**IRSST ■** Guide pratique pour la rédaction et la présentation des productions scientifiques et techniques de l'IRSST 3

- − les membres du conseil d'administration
- − le ou la responsable
- − les responsables

Lorsqu'on choisit un nom épicène au pluriel, il est préférable de préciser, dans la phrase qui suit, les deux pronoms de reprise « iIs et elles » ou « elles et ils » pour montrer la volonté d'inclure les deux genres. Si l'on préfère montrer la diversité de genres, on utilisera un terme neutre comme « ces personnes ».

#### **Exemple :**

− Nous avons demandé la collaboration de trois **spécialistes** pour ce dossier. **Ils et elles** nous ont aidés à mieux cerner les besoins des membres.

#### **Quelques exemples d'adjectifs épicènes :**

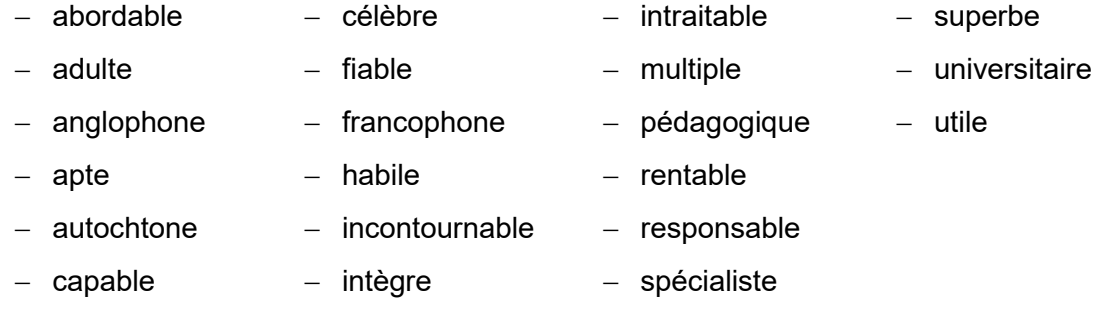

Plutôt que : Des scientifiques renommés (ou renommées) participent à ce séminaire. **Écrire : De célèbres scientifiques participent à ce séminaire.**

#### **Quelques exemples de pronoms épicènes :**

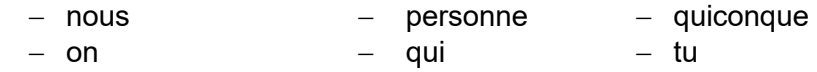

Plutôt que : Ceux et celles qui le souhaitent peuvent demander une dérogation. **Écrire : Quiconque souhaite demander une dérogation peut le faire.**

#### **1.1.2.2 Noms de fonctions et d'unités administratives**

Il est aussi possible de parler d'une personne en utilisant son nom de fonction ou d'unité administrative.

Plutôt que : les directeurs et directrices **Écrire : la direction** Plutôt que : le rédacteur ou la rédactrice **Écrire : la rédaction ou l'équipe rédactionnelle**

## Plutôt que : qui sera nommé président ou présidente **Écrire : qui sera nommé à la présidence**

#### **1.1.2.3 Noms collectifs**

Les noms collectifs s'utilisent pour parler d'un groupe de personnes sans distinction de genres. Toutefois, le mot lui-même a un genre grammatical. Lorsque l'on reprend l'un de ces termes dans une phrase subséquente, il importe de l'accorder selon son genre.

#### **Exemple :**

**L'assemblée** a élu un nouveau secrétaire au sein du conseil d'administration. **Celle-ci** l'a accueilli chaleureusement. (« Celle-ci » est mis pour « assemblée » : nom féminin singulier.)

#### **Quelques exemples de noms collectifs :**

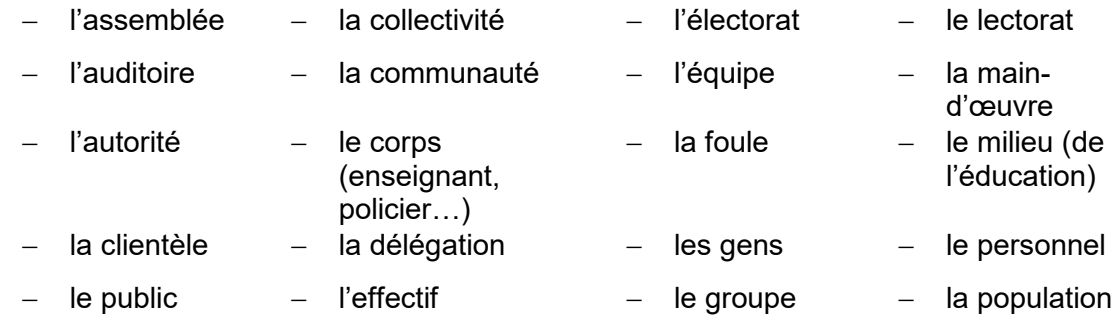

- Plutôt que : les professeurs **Écrire : le corps professoral**
- Plutôt que : les étudiants **Écrire : la population étudiante**
- Plutôt que : les employés de soutien **Écrire : le personnel de soutien**
- Plutôt que : les animateurs et animatrices **Écrire : l'équipe d'animation**
- Plutôt que : les délégués
- **Écrire : la délégation**
- Plutôt que : les lecteurs et lectrices **Écrire : le lectorat**

## **1.1.2.4 Pronom personnel « vous »**

De nos jours, la rédaction se veut simple, concise, concrète et dynamique. En communication, il importe d'interpeller les gens de façon à garder leur attention du début à la fin du texte. Certaines phrases peuvent devenir longues et complexes lorsqu'on utilise les doublets. Pour contourner le tout, on peut opter pour une tournure au « vous ».

Plutôt que : Les chercheurs et chercheuses qui souhaitent proposer leur candidature au concours…

**Écrire : Vous souhaitez participer au concours ? Proposez votre candidature d'ici le 30 juin.**

#### **1.1.2.5 Tournures de phrases épicènes**

On peut modifier la tournure de la phrase pour éviter les divers accords à faire.

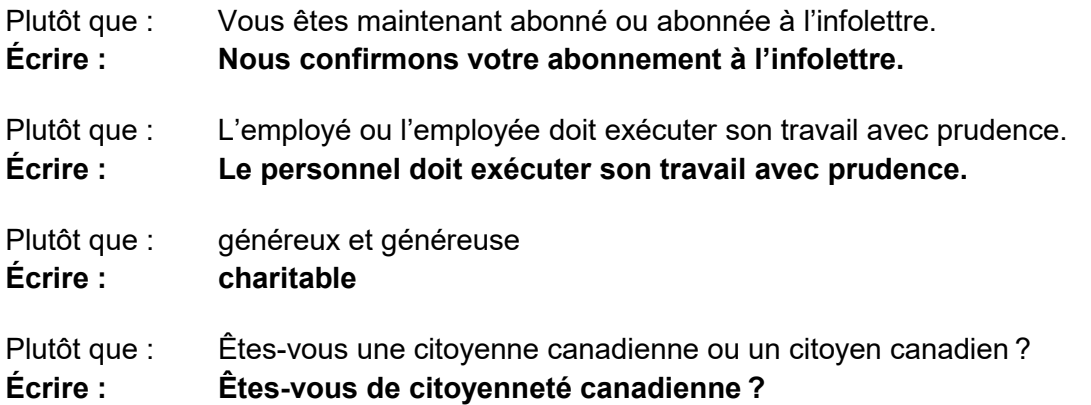

## <span id="page-10-0"></span>**1.1.3 Utiliser stratégiquement des doublets complets pour augmenter la visibilité des femmes dans le discours**

Le doublet est l'ensemble constitué de la forme masculine d'un mot ainsi que de la forme féminine correspondante.

#### **Exemples :**

- − le directeur et la directrice
- − la candidate et le candidat
- − le doyen ou la doyenne
- − une greffière ou un greffier
- − les musiciens et musiciennes
- − des agentes et agents

Le doublet peut aussi être formé de deux pronoms.

## **Exemples :**

- − ceux et celles
- − toutes et tous
- − chacun et chacune
- − il ou elle

## **1.1.3.1 Ordre de présentation des doublets**

L'ordre de présentation des doublets a peu d'importance, sauf lorsqu'il y a un accord à faire (voir le point suivant). Il peut varier tout au long du texte selon la volonté de la personne qui rédige. Néanmoins, dans un formulaire, il est recommandé d'y aller toujours de la même façon.

## **1.1.3.2 Accord d'un doublet**

L'accord grammatical d'un doublet avec « et » et « ou » se fait au masculin pluriel. Pour éviter toute dissonance, il faut placer le terme masculin le plus près de l'adjectif ou du participe passé auquel il s'accorde.

## **Exemple :**

− Les chercheuses et chercheurs prêts à soumettre un projet… (Comme on accorde « prêts » au masculin pluriel, il est recommandé de placer la forme masculine « chercheur » le plus près du mot accordé.)

Il n'est pas obligatoire de placer le terme masculin le plus près du mot accordé lorsque deux mots ou plus séparent le dernier élément du doublet.

## **Exemple :**

− Les chercheurs et chercheuses de notre institut enclins à participer à l'activité peuvent communiquer avec nous. (Trois mots séparent le doublet du mot accordé « enclins » : l'ordre du doublet n'a pas d'importance.)

Lorsqu'il y a deux accords à faire pour un même doublet avec des adjectifs et participes placés immédiatement à côté du doublet, il importe de choisir ce qui cause le moins de dissonance. Cette règle ne s'applique pas lorsque plusieurs mots séparent le doublet du mot accordé. Il est souvent préférable de modifier la phrase (voir exemple ci-dessous).

- Plutôt que : Les **nombreux candidates** et candidats **sont encouragés** à participer à…
- **Écrire : Les nombreux candidats et candidates sont encouragés à participer à… Ou encore : On encourage les nombreux candidats et candidates à participer à…**
- **IRSST ■** Guide pratique pour la rédaction et la présentation des productions scientifiques et techniques de l'IRSST 7000 de la contrattue de la contrattue de la contrattue de la contrattue de l'IRSST 7000

## **1.1.3.3 Féminisation des appellations de personnes**

La formation des doublets passe nécessairement par la féminisation des appellations de personnes. La forme féminine d'un nom est déterminée selon l'étymologie du mot. Toutefois, certains noms de fonctions ont plus d'une forme acceptée ou ont certaines formes considérées comme erronées par l'OQLF, mais grandement utilisées dans la francophonie. C'est le cas notamment de plusieurs mots féminins se terminant en -eure plutôt qu'en -euse.

## **Liste des noms de fonctions retenus par l'IRSST pour les termes qui ont plusieurs formes :**

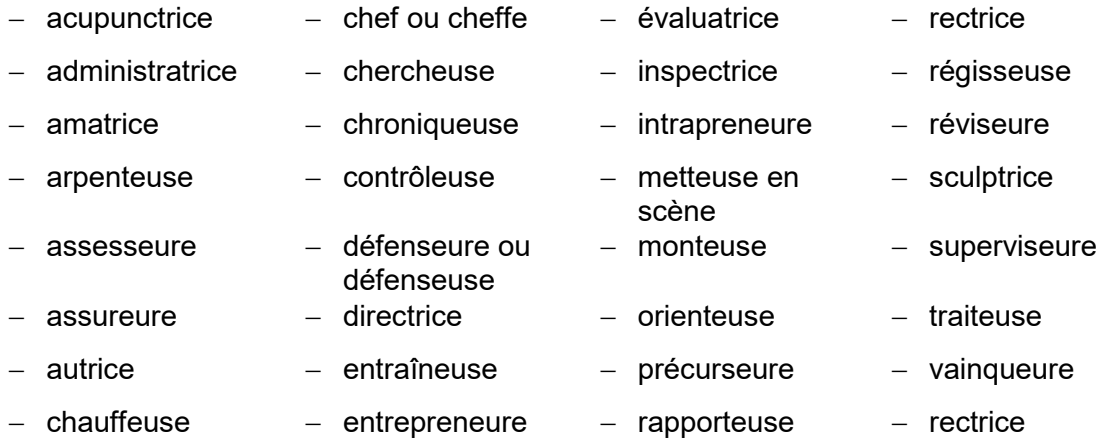

Pour connaître le féminin des autres noms de fonction, il suffit de consulter la [Liste d'appellations de personnes de l'OQLF.](https://vitrinelinguistique.oqlf.gouv.qc.ca/21905/la-redaction-et-la-communication/feminisation-et-redaction-epicene/feminisation-des-appellations-de-personnes/liste-dappellations-de-personnes/liste-dappellations-de-personnes)

#### **1.1.3.4 Doublets de formes complexes**

Certains noms de fonctions sont constitués de plusieurs mots. C'est ce qu'on appelle un nom de forme complexe. Voici comment former les doublets pour ce type de noms :

#### **Répétition complète du doublet, si l'appellation comporte deux noms liés par un trait d'union :**

- − Je dois rencontrer le cochercheur ou la cochercheuse demain.
- − Je veux parler avec un expert-conseil ou une experte-conseil.

## **Répétition complète du doublet, si au moins l'un des deux éléments doit être modifié au féminin (souvent un adjectif) :**

− un journaliste sportif ou une journaliste sport**ive**

**Répétition d'une seule portion du nom de fonction de forme complexe si le nom est suivi d'un complément du nom (lequel demeure invariable) :** 

- − Nous aurions besoin d'un nouveau technicien ou d'une nouvelle technicienne **de laboratoire** au sein de notre équipe.
- − Puis-je parler à l'agente ou l'agent **de communication** en fonction ?

Il est aussi possible d'écrire le doublet au complet, mais cela alourdit la phrase.

− Puis-je parler à l'agente de communication ou l'agent de communication en fonction ?

#### **Répétition des déterminants et des adjectifs :**

Au singulier, on doit répéter le déterminant et l'adjectif pour arrimer l'accord avec chaque nom.

− As-tu les dossiers **du nouvel** employé et **de la nouvelle** employée ?

Au pluriel, on peut répéter ou non les déterminants et les adjectifs. L'IRSST a choisi de ne pas répéter les déterminants au pluriel. L'accord se fait au masculin pluriel. Il ne faut toutefois pas soulever d'ambiguïté.

#### **Exemples :**

- − Les cinq premiers candidats et cinq premières candidates seront sélectionnés (10 personnes en tout).
- − Les cinq premiers candidats et candidates seront sélectionnés (5 personnes en tout).

#### <span id="page-13-0"></span>**1.1.4 Faire un usage limité des doublets abrégés**

Les doublets abrégés devraient être utilisés uniquement dans les situations d'espaces restreints suivants :

- − les formulaires ;
- − les tableaux ;
- − les entêtes de colonne ;
- − les plateformes de microblogage (Twitter).

#### **Signe choisi**

L'IRSST a choisi d'utiliser les parenthèses pour l'écriture des formes abrégées des doublets. Il importe de choisir l'un ou l'autre de ces signes et de s'y tenir tout au long du document. Lorsque la forme féminine est un simple ajout au nom masculin, on l'écrit entre parenthèses ou entre crochets. Lorsque la forme féminine est une variante du masculin, on ajoute un trait d'union devant la forme féminine.

## **Exemples :**

- − un(e) intervenant(e)
- − un(e) chercheur(-euse)
- − un(e) superviseur(e)
- − un(e) directeur(-trice)
- − du (de la) technicien(ne)

L'utilisation des doublets abrégés doit être évitée dans les textes suivis. Les autres signes utilisés pour créer des doublets abrégés (trait d'union, majuscule, point médian, point, virgule et barre oblique) **ne sont pas retenus par l'IRSST.**

#### **Exemples de doublets abrégés non retenus :**

- − Nous sommes des Montréalais-e-s immigrant-e-s.
- − Nous sommes QuébécoisEs.
- − Nous sommes des auteur·trice·s montréalais·e·s.
- − Nous sommes Québécois.e.s.
- − Nous sommes Québécois,e,s.
- − Nous sommes des Montréalais/e/s content/e/s.

#### **Pluriel d'un doublet abrégé**

Le pluriel en forme abrégée se place à la suite de la forme féminine abrégée après la parenthèse fermante ou le crochet fermant.

#### **Exemples :**

- − des étudiant(e)s
- − des policier(-ière)s

**Lorsque le nom ou l'adjectif se termine déjà par un « s »**, le féminin et le pluriel se combinent et s'écrivent entre les parenthèses ou les crochets.

## **Exemples :**

- − les Québécois(es)
- − courtois(es)

#### **Formes abrégées et pluriel**

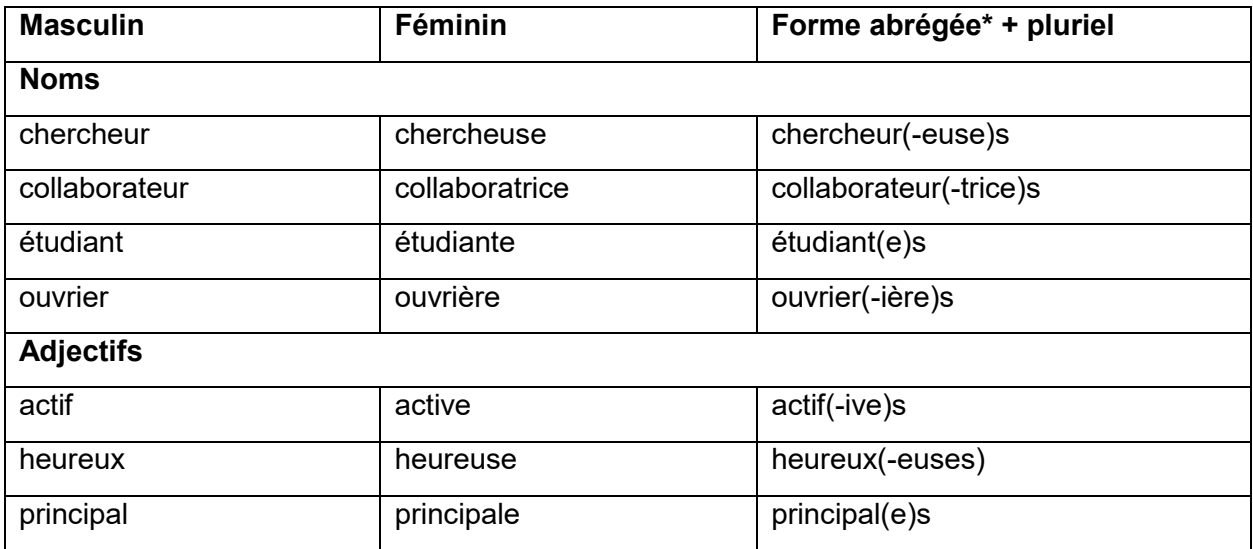

\* Les parenthèses peuvent être remplacées par des crochets.

#### **Doublets et accords abrégés**

Les adjectifs et participes passés qui accompagnent les doublets abrégés devraient aussi s'écrire sous forme abrégée.

#### **Exemples :**

- − Des chercheur(-euse)s passionné(e)s par leurs projets.
- − C'est le ou la seul(e) avocat(e) attitré(e) à ce dossier.

## <span id="page-15-0"></span>**1.2 Utilisation de « Madame » et « Monsieur »**

La tendance vers l'inclusivité suggère de plus en plus d'éviter les termes « Madame » ou « Monsieur » lorsqu'on s'adresse à une personne. Au début d'un message, un simple « Bonjour, » est maintenant recommandé. Dans certains cas, on peut aussi écrire « Bonjour » suivi du prénom ou « Bonjour » suivi du prénom et du nom de la personne.

## **Exemples :**

- − Bonjour,
- − Bonjour Catherine,
- − Bonjour Pierre Tremblay,
- **IRSST ■** Guide pratique pour la rédaction et la présentation des productions scientifiques et techniques de l'IRSST 11

## <span id="page-16-0"></span>**1.3 Offres d'emploi**

Les titres de fonction pour une offre d'emploi s'écrivent avec des doublets ou des doublets abrégés (selon la plateforme choisie). Cependant, la description des tâches devrait être écrite de la façon la plus neutre possible. Pour lister les tâches et fonctions, on utilise des verbes à l'infinitif ou des noms.

#### **Voici un exemple :**

- − Poste : Technicien ou technicienne de laboratoire
- − Poste : Technicien(ne) de laboratoire

**Au sein de la Direction des laboratoires**, **la personne sélectionnée** assume la responsabilité de l'aspect technique des travaux de laboratoire nécessaires à la réalisation des analyses. **Elle** effectue les tests, les essais et les analyses, fait la mise au point d'équipements de laboratoire et consigne les résultats de ses observations sous forme de rapport technique. **Elle** tient à jour l'inventaire ainsi que la rotation des produits et peut participer à différents travaux de recherche appliquée.

#### **Exigences :**

- ˗ Détenir un diplôme d'études collégiales en chimie analytique ou en biochimie.
- Posséder deux (2) années d'expérience en laboratoire.
- ˗ Connaître le fonctionnement des principaux instruments utilisés dans un laboratoire d'analyse.
- ˗ Avoir de l'expérience en chromatographie liquide et gazeuse, et en spectrométrie de masse pour l'analyse de composés organiques.
- Avoir de bonnes connaissances en assurance-qualité.
- Faire preuve d'autonomie, de minutie et avoir un sens de l'organisation ainsi qu'un esprit d'équipe.
- ˗ Avoir une bonne connaissance des outils Microsoft ainsi que d'un système LIMS.
- ˗ Maîtriser la langue française et avoir une bonne connaissance de la langue anglaise.

#### **Les avantages de faire partie de notre équipe :**

- ˗ En vous joignant à l'IRSST, vous joindrez une équipe hautement qualifiée et bénéficierez d'un milieu de travail stimulant à des conditions avantageuses.
- **IRSST ■** Guide pratique pour la rédaction et la présentation des productions scientifiques et techniques de l'IRSST 12
- Horaire de travail de 35 heures par semaine.
- Assurances dès le premier jour en emploi.
- Régime de retraite à prestations déterminées (RREGOP).
- 4 semaines de vacances.
- Et encore plus !

## <span id="page-17-0"></span>**1.4 Écriture inclusive à l'oral**

Un texte écrit pour une allocution ou une présentation (en personne ou virtuelle) s'écrit sensiblement de la même façon qu'un texte écrit pour la lecture, à deux exceptions près :

- Il ne faut pas répéter les doublets qui ont la même sonorité (employées et employés).
- Il ne faut pas mettre l'accent sur la finale du « e » muet si l'on parle de la version féminine d'un terme (étudiant**e**).

#### **Exemple :**

˗ J'aimerais remercier tous les **employés** pour leur excellent travail. Je ne veux pas non plus oublier les **professionnels de la recherche attitrés** à ce projet spécial, nos partenaires ainsi que tous nos collaborateurs et collaboratrices.

Aucune forme abrégée ne devrait être utilisée pour des notes d'allocution ou de présentation.

## <span id="page-17-1"></span>**1.5 Exceptions**

#### **En terminant, il importe de retenir qu'on ne féminise pas :**

- une citation ;
- le nom d'un organisme ou d'une entreprise ;
- ˗ l'appellation officielle d'un ministère :
	- o Bureau du coroner,
	- o Directeur de l'état civil ;
- les textes de loi et les documents juridiques.

Pour de plus amples renseignements sur la [Politique linguistique,](https://www.irsst.qc.ca/Portals/0/upload/5-institut/politiques/Politique-linguistique.pdf) il est possible de communiquer avec le Service des communications (SC).

**IRSST ■** Guide pratique pour la rédaction et la présentation des productions scientifiques et techniques de l'IRSST 13

# <span id="page-18-0"></span>**2. LES GABARITS DE L'IRSST**

La [Politique d'édition](https://www.irsst.qc.ca/Portals/0/upload/5-institut/politiques/Politique-edition.pdf) des publications de l'IRSST établit les principes en vertu desquels la production scientifique, technique et institutionnelle peut donner lieu à une publication officielle de l'Institut. Elle définit les différents types de publications de l'IRSST ainsi que leurs principales caractéristiques et précise les normes privilégiées en matière d'édition. Veuillez-vous y référer avant d'utiliser le gabarit.

## <span id="page-18-1"></span>**2.1 Les gabarits de saisie Word**

Les gabarits utilisent les feuilles de style de Word.

Pour connaître le style d'un titre, la police utilisée, sa taille, etc., placez le curseur sur un mot ou un groupe de mots ; cliquez sur le bouton droit de la souris ; sélectionnez Styles. **La mise en page définitive sera assurée par le Service des communications.** 

## <span id="page-18-2"></span>**2.1.1 Téléchargement du gabarit Word de l'IRSST**

Avant de commencer la rédaction, veuillez télécharger le gabarit Word correspondant à votre livrable.

- Rapport de recherche scientifique
- Rapport de recherche synthèse
- Rapport de recherche de type méthodologique
- Rapport de recherche portant sur le développement d'une méthode d'évaluation de l'exposition professionnelle

## <span id="page-18-3"></span>**2.1.2 Contenu de la page titre**

- Un titre court et représentatif du contenu du rapport scientifique.
- ˗ Le nom de chacun des auteurs et autrices, des collaboratrices et collaborateurs principaux ainsi que leur organisme d'affiliation respectif. Si vous souhaitez mentionner d'autres personnes, veuillez les intégrer dans les remerciements afin de ne pas surcharger la page titre.
- Les métadonnées permettent de référencer correctement les documents PDF tant dans les moteurs de recherche que dans des systèmes de gestion de documents internes et externes à l'organisation. C'est pourquoi nous vous demandons d'inscrire 5 mots-clés à l'endroit prévu à cet effet dans le gabarit de saisie. Ces mots seront par la suite intégrés à la version PDF définitive de votre publication. Pour les mots-clés, se référer au thésaurus en vigueur à l'IRSST.

## <span id="page-19-0"></span>**2.1.3 Références et citations dans le texte**

L'IRSST utilise le style APA-IRSST, disponible dans **EndNote** pour les références bibliographiques. L'appel de citations dans le texte doit se faire conformément au [Guide de présentation des citations APA-IRSST](#page-23-0) qui se trouve à la section 3 de ce document.

#### <span id="page-19-1"></span>**2.1.4 Droits de reproduction**

La reproduction d'une partie d'une œuvre, d'un texte, de photographies, et autres types d'illustrations dans les publications fait l'objet de dispositions légales et de directives. L'autrice ou l'auteur principal du rapport a la responsabilité d'obtenir les autorisations écrites nécessaires à la diffusion des illustrations, photographies, etc.

Les formulaires nécessaires à l'obtention de ces autorisations se trouvent dans la section annexe à la fin de ce guide.

Ces formulaires doivent accompagner le manuscrit définitif lors de la remise à l'IRSST.

#### <span id="page-19-2"></span>**2.1.5 Quelques conseils de rédaction**

Il est recommandé d'utiliser :

- des phrases courtes et concises ;
- un style impersonnel caractérisé pour l'usage restreint des pronoms (je, nous, etc.), à la place de : « Nous croyons que la technique utilisée… » ; il est préférable d'écrire : « La technique utilisée… ».

#### **Choix de conjugaisons des verbes :**

- le temps qui supporte la structure du rapport scientifique est le présent, il décrit le contenu du rapport et est utilisé pour des faits présents ou pour des faits à caractère permanent ;
- le passé composé relate le cheminement dans la démarche, il est utilisé pour des faits et des actions terminées au moment d'écrire le rapport scientifique ;
- le futur est réservé aux faits à venir et le conditionnel est utilisé pour des faits hypothétiques.

#### **Utilisation de l'italique**

L'italique est réservé aux mots étrangers, aux citations et aux titres d'œuvres.

## <span id="page-20-0"></span>**2.2 Instructions techniques utiles**

#### **Comment insérer une figure dans le gabarit Word**

#### Ne pas créer de renvois dans le texte. Si nécessaire, notre équipe les créera.

Une figure doit pouvoir être comprise sans que le lecteur ait à lire le texte. Ainsi, en plus du titre, une légende claire et explicite peut apparaître sous chaque figure insérée dans le texte. Toutefois, seul le titre de la figure est inscrit dans la liste des figures, au début du rapport.

►Pour s'assurer que seul le titre des figures apparaît dans la liste des figures, malgré une légende complète (donc plutôt longue) :

- 1. placer le curseur à l'endroit où l'on désire faire une coupe entre le titre de la figure et la légende complète ;
- 2. appuyer sur Entrée:
- 3. taper deux fois sur flèche à gauche pour placer le curseur avant le retour nouvellement introduit ;
- 4. appuyer sur  $\text{CTRL}$  +  $\text{ALT}$  +  $\text{Entrée.}$

La prochaine fois que la liste des figures sera mise à jour, seul le texte situé devant l'entrée de la coupe apparaîtra dans la liste. Cette insertion est visible seulement lorsque la commande affiche toutes les marques de paragraphes et autres symboles de mise en forme du document est activée.

Inscrire le titre de la figure et insérer la figure (en position centrée par rapport aux marges) sous le titre.

Positionner le curseur sur le titre de la figure et cliquer sur le bouton Références, puis sur Insérer légende de la barre d'outils. Dans l'option Étiquette, sélectionner Figure. Cliquer sur OK, ce qui donne Arial, 11 points, gras, centré sous la figure.

## **Figure 1. Titre de la figure (Arial, 11 points, gras)**

## **Comment insérer un tableau dans le gabarit Word**

Ne pas créer de renvois dans le texte. Si nécessaire, notre équipe les créera.

Inscrire le titre du tableau et insérer le tableau (en position centrée dans la page) sous le titre.

Positionner le curseur sur le titre du tableau et cliquer sur le bouton Références, puis sur Insérer légende de la barre d'outils. Dans l'option Étiquette, sélectionner Tableau. Cliquer sur OK ce qui donne Arial, 11 points, gras, centré au-dessus du tableau.

#### **Tableau 1. Titre du tableau (Arial, 11 points, gras)**

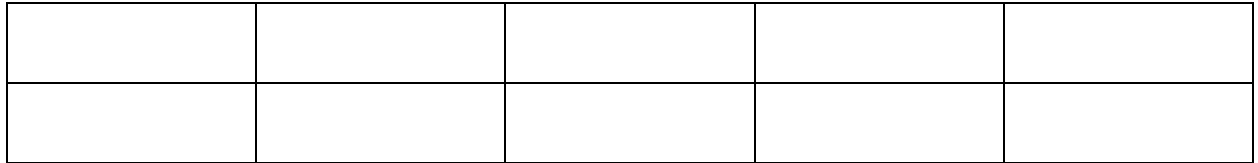

Insérer une page paysage si nécessaire. Le tableau doit être ajusté à la fenêtre (marges).

## **Comment insérer une équation**

Les équations sont centrées. La numérotation apparaît à droite, entre parenthèses. Exemple :

$$
f = \frac{wx^2}{2T_1} \tag{1}
$$

Pour numéroter les équations, cliquer sur le bouton Références, puis sur Insérer légende de la barre d'outils. Dans l'option Étiquette, sélectionner Équation, cocher la case « Exclure l'étiquette de la légende » Cliquer sur OK, ce qui donne Arial, 11 points, gras. Ajouter ensuite des parenthèses de chaque côté du numéro de l'équation.

## <span id="page-22-0"></span>**2.2.1 Pourquoi les métadonnées des PDF sont-elles importantes ? [4](#page-22-4)**

#### **Meilleure identification et accessibilité**

Elles joignent des informations supplémentaires sur le fichier qui sont essentielles pour son identification et son accessibilité.

Les métadonnées PDF sont aussi très utiles lorsque vous classez les documents dans le système de gestion des documents d'une organisation.

## **Meilleure visibilité dans les moteurs de recherche (comme Google et Bing)**

Les documents PDF apparaissent dans les résultats des moteurs de recherche. Ainsi, si les documents PDF seront référencés correctement et présentés clairement pour utilisateur s'ils comportent les métadonnées appropriées.

## **Conformité aux normes d'accessibilité**

Les métadonnées d'un document PDF garantissent non seulement que celui-ci est facilement identifiable, mais elles sont également une exigence de certaines normes d'accessibilité.

## <span id="page-22-2"></span><span id="page-22-1"></span>**2.3 Le gabarit de présentation PowerPoint**

## **2.3.1 Téléchargement du gabarit PowerPoint**

Télécharger le Gabarit Power Point de l'IRSST afin de réaliser la mise en page de votre présentation.

## <span id="page-22-3"></span>**2.4 Le gabarit des affiches scientifiques**

Les affiches sont montées de façon standard par l'IRSST. Veuillez communiquer avec le Service des communications afin de réaliser la mise en page de votre affiche.

<span id="page-22-4"></span><sup>&</sup>lt;sup>4</sup> Les pratiques indiquées ont été produites à partir des [normes](https://www.hhs.gov/web/section-508/making-files-accessible/pdf-required/index.html) du U.S. Department of Health and Human Services (HHS) et des [standards d'accessibilités Web SQRI](https://www.tresor.gouv.qc.ca/ressources-informationnelles/architecture-dentreprise-gouvernementale/standards-et-normes/accessibilite-du-web/) 008-2 du gouvernement du Québec.

**IRSST ■** Guide pratique pour la rédaction et la présentation des productions scientifiques et techniques de l'IRSST quatre la commune de la commune de la commune de la commune de la commune de la commune

# <span id="page-23-0"></span>**3. RÉFÉRENCES BIBLIOGRAPHIQUES SELON LE STYLE APA-IRSST[5](#page-23-5)**

## <span id="page-23-2"></span><span id="page-23-1"></span>**3.1 Notes préliminaires**

## **3.1.1 Locutions latines**

L'italique s'emploie pour les locutions et les mots latins, pour les appellations scientifiques en latin, de même que pour les expressions latines utilisées dans les références et leurs abréviations.

La seule exception à cette règle est le « etc. » (et cetera), qui est passé dans la langue courante.

## <span id="page-23-3"></span>**3.1.2 Majuscules et minuscules**

En anglais, on ne met pas en majuscule la première lettre de chaque mot significatif d'un titre. Seule la première lettre du titre (et du sous-titre, si applicable) est en majuscule.

S'il s'agit d'un ouvrage en français, seule la première lettre du titre sera en majuscule ; la première lettre du sous-titre demeure en minuscule.

La seule exception concerne les titres de revues en anglais et les noms de conférence, qui conservent la plupart du temps la première lettre de chaque mot significatif en majuscule.

## <span id="page-23-4"></span>**3.1.3 Deux-points**

 $\ddot{\phantom{a}}$ 

En français, les règles d'usages indiquent que le deux-points est précédé et suivi d'un espace, alors qu'en anglais il n'est pas précédé d'un espace. Ainsi, lorsque l'on cite un document en français qui possède un titre et un sous-titre, on mettra un espace avant le deux-points, comme ceci : Psychiatrie : approche intégrative.

Par contre, lorsqu'on cite un document en anglais, on respectera les règles de ponctuation en usage dans cette langue, et l'on ne mettra pas d'espace avant le deuxpoints, comme ceci : Abnormal psychology: An introduction.

<span id="page-23-5"></span><sup>&</sup>lt;sup>5</sup> Le style APA-IRSST est inspiré de celui de la bibliothèque de Polytechnique Montréal, avec son autorisation.

**IRSST ■** Guide pratique pour la rédaction et la présentation des productions scientifiques et techniques de l'IRSST 19

## <span id="page-24-0"></span>**3.2 Références bibliographiques**

La liste des références permet d'identifier et de localiser les documents consultés lors de la recherche. La présentation des références bibliographiques varie selon le type de document (livres, articles de revues, pages Web ou autres) et selon leur disponibilité en format imprimé ou électronique. Certains éléments d'une référence sont très importants, tels que l'auteur, le titre du document, l'année de parution et la source de la publication (nom d'une maison d'édition, titre d'une revue, etc.). Ces éléments doivent respecter un ordre précis selon le style utilisé. La rigueur et l'uniformité sont requises lors de la rédaction des références bibliographiques. Les références doivent être assez claires pour permettre à n'importe quel néophyte de retrouver le document cité.

## <span id="page-24-1"></span>**3.2.1 Documents en format électronique**

Beaucoup de documents sont disponibles en format électronique, mais l'information électronique peut être éphémère.

Prenez en note le DOI (Digital Object Identifier) et l'adresse URL (Uniform Resource Locator) pour bien citer selon le type de document et le style de citation choisi. On peut mettre l'URL seulement lorsqu'il pointe vers le texte intégral du document cité. Il faut cependant prendre garde de ne pas mettre une URL qui se trouve derrière un proxy ou vers une page qui requiert un abonnement pour pouvoir la consulter. La date de consultation n'est pas nécessaire sauf dans certains cas, tels les wikis.

## <span id="page-24-2"></span>**3.2.2 Style APA-IRSST**

Le style APA-IRSST est une version traduite du style bibliographique APA ( $6^{\circ}$  et  $7^{\circ}$  éd.) qui a été adaptée aux besoins des publications de l'IRSST.

Pour chaque document que vous voulez citer, consultez les tableaux « Exemples de citations dans le texte » et « Exemples de références et recommandations de saisie dans EndNote ».

Si vous ne trouvez pas toutes les informations nécessaires pour citer un document selon les deux tableaux mentionnés, référez-vous à la section « Que faire s'il vous manque des informations pour citer vos références ? ».

En cas de doute ou pour toute question relative au style APA-IRSST, contactez le centre de documentation de l'IRSST à l'adresse suivante : [documentation@irsst.qc.ca.](mailto:documentation@irsst.qc.ca)

## <span id="page-25-0"></span>**3.3 Citations dans le texte selon le style APA-IRSST**

Le style APA-IRSST utilise le(s) nom(s) de(s) auteur(-trice)s et l'année ou la date de publication pour les citations dans le texte.

Pour citer une partie spécifique d'un document où une certaine idée a été proposée ou discutée, mentionnez la page, le paragraphe ou le chapitre.

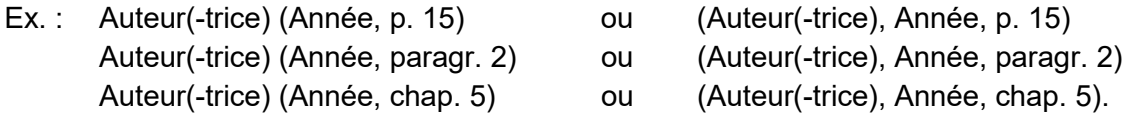

**NOTE :** Modification de l'affichage des citations dans le texte des documents Word avec EndNote :

- Pour afficher les citations sous le format Auteur(-trice) (Année), utilisez *Edit & Manage Citation(s) → Display as Author (Year) ;*
- Pour afficher les citations sous le format (Auteur(-trice), Année), utilisez *Edit & Manage Citation(s)* → Default Format

#### <span id="page-25-1"></span>**3.3.1 Citations secondaires**

Pour citer une source secondaire, mentionnez le document que vous avez entre les mains.

Ex. Bendz *et al.* (1990), tel que cité par Olson *et al.* (2004). Ou (Bendz *et al.*, 1990, tel que cité par Olson *et al.*, 2004)

Vous devez utiliser la fonction *Edith & Manage Citation(s)* pour inscrire ces informations.

De plus, seule la publication que vous avez entre les mains doit se retrouver dans la bibliographie (selon l'exemple ci-haut, Olson, 2004).

## **3.3.2 Exemples de citations dans letexte**

<span id="page-26-0"></span>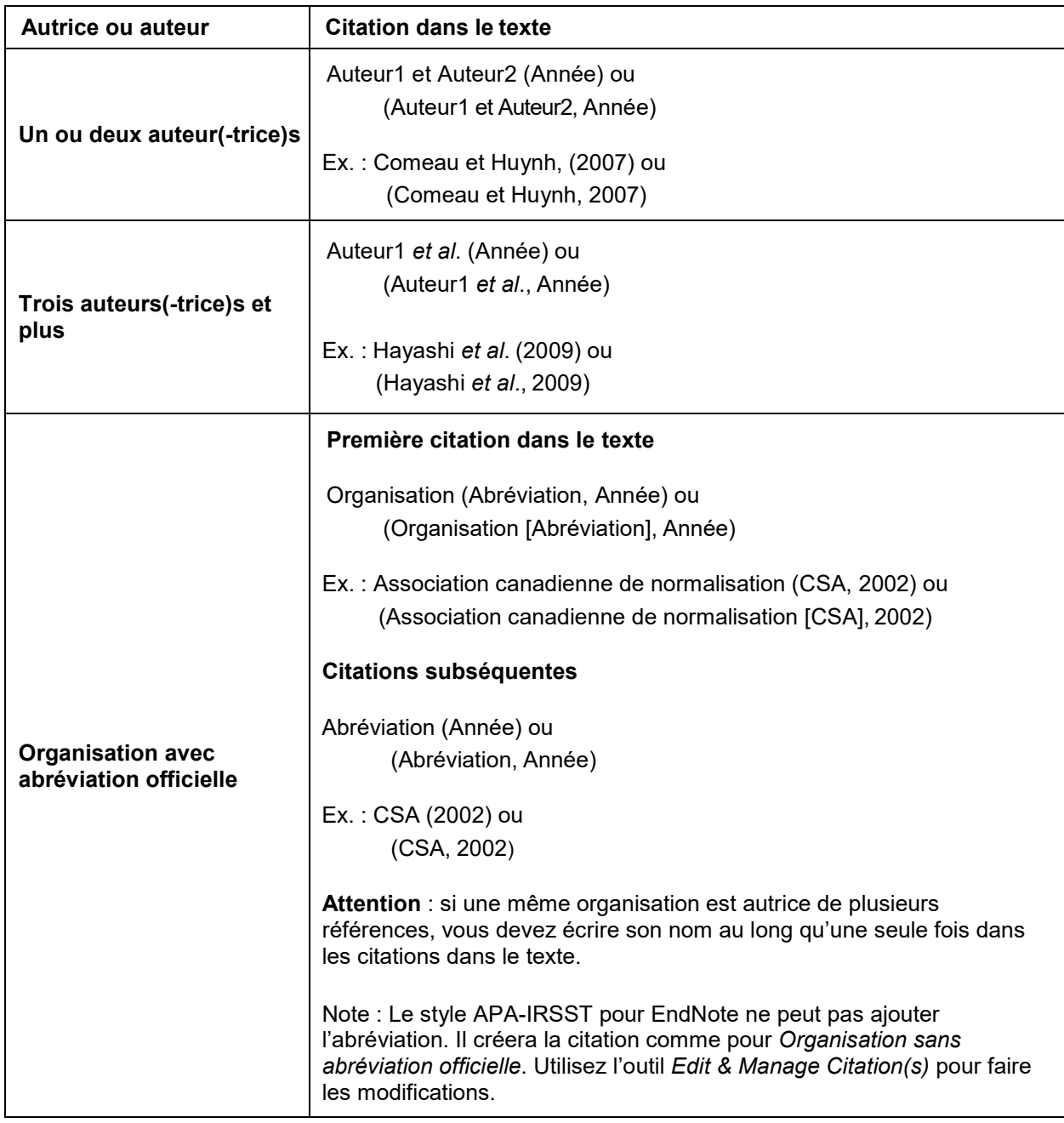

## **Exemples de citations dans le texte(suite)**

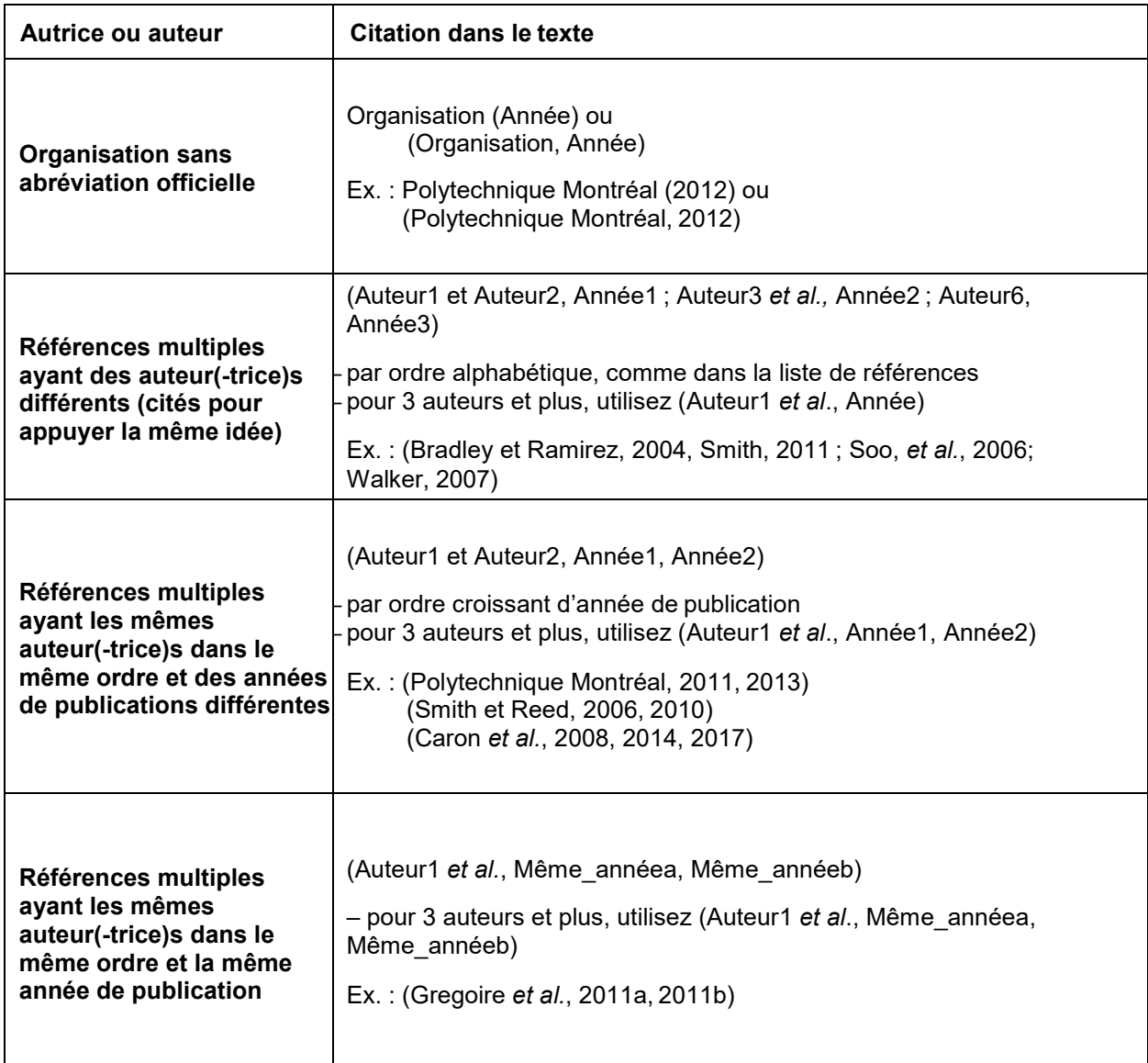

#### **Exemples de citations dans le texte(suite)**

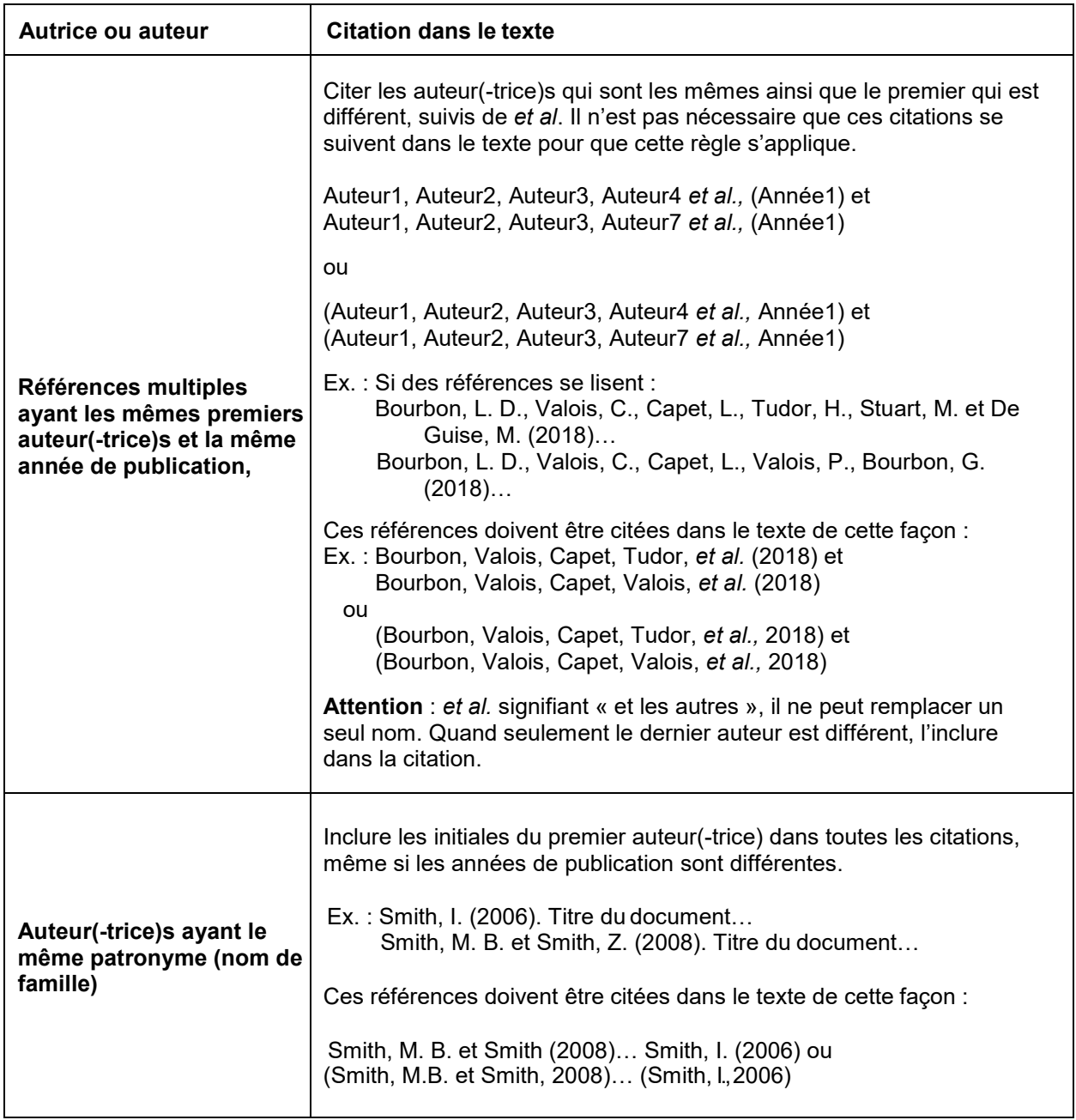

## <span id="page-28-0"></span>**3.3.3 Que faire s'il vous manque des informations pour citer vos références ?**

## **Auteur(-trice) inconnu(-e)**

L'auteur ou l'autrice d'un document ou d'une page Web peut être une personne, une organisation, une compagnie, une institution d'enseignement, etc.

Parfois, l'auteur ou l'autrice d'un document n'est pas identifiable à première vue.

Par exemple, pour une page Web qui semble être sans auteur ou autrice, considérez **l'entête**, la mention **« Tous droits réservés » (copyright)** en bas de page, les sections **« Contactez-nous », « Nous joindre », « Coordonnées », « Qui sommes-nous »**, etc., et essayez d'identifier **la personne, la compagnie ou l'organisation responsable du contenu de cette page**.

**Pour tous les exemples suivants, la première citation et les citations subséquentes dans le texte ont la même forme.**

#### **Article, chapitre, page Web anonyme ou entrée anonyme dans une encyclopédie ou un dictionnaire**

Dans certains cas, comme pour les wikis ou pour les entrées dans certains dictionnaires et encyclopédies, il n'y a aucun moyen de déterminer l'auteur. Quand on cite dans le texte, on utilisera donc :

« Quelques premiers mots du titre » (Année) ou (« Quelques premiers mots du titre, » Année)

Ex. : « Lanthanoids » (2010) ou (« Lanthanoids, » 2010)

#### **Document avec titre mentionné et auteur anonyme**

On utilise les quelques premiers mots du titre (en italique) au lieu de l'autrice ou de l'auteur.

Ex. : College Bound Seniors (2008) ou (College Bound Seniors, 2008)

#### **Document sans date**

On utilise s.d. au lieu de l'année de publication.

Ex. : Villeneuve (s.d.) ou (Villeneuve, s.d.)

## <span id="page-29-0"></span>**3.4 Bibliographie selon le style APA-IRSST**

La liste des références citées dans le texte est placée à la fin du document et les références sont classées en ordre alphabétique de noms d'auteurs ou d'autrices.

- Jusqu'à sept auteur(-trice)s, indiquez tous les noms et initiales des auteur(-trice)s dans la référence.
- Lorsqu'il y a huit auteur(-trice)s et plus, indiquez les six premiers auteur(-trice)s suivis de points de suspension, puis le dernier nom cité (voir l'exemple « Électronique avec 8 auteur(-trice)s et DOI » à « Article de revue académique »).

Si vous avez plusieurs documents écrits par les mêmes auteur(-trice)s mentionné(es) dans le même ordre, ils doivent être cités chronologiquement, du plus ancien au plus récent (American Psychological Association [APA], 2013, p. 182).

Ex. : Leclerc, M. et Allen, L. (1999). Titre 1... Leclerc, M. et Allen, L. (2005). Titre 2...

Cependant, si vous avez plusieurs documents écrits par les mêmes auteur(-trice)s et publiés la même année, vous devez les citer en ordre alphabétique de titre. Pour les distinguer, ajoutez une lettre minuscule après l'année en commençant par a, b, c, etc. (APA, 2013, p. 182).

Ex. : Zhang, Y. (2010a). Array antennas… Zhang, Y. (2010b). Directional array…

Exception : Lorsque les documents écrits par les mêmes auteur(-trice)s font partie d'une série parue la même année, il faut suivre l'ordre des articles dans la série (APA, 2013, p. 182).

Ex. : Baheti, J. R. (2001a). Role of… (Part 1) Baheti, J. R. (2001b). Control… (Part 2)

Si vous avez plusieurs documents écrits par le ou la même premier(-ère) auteur(-trice), mais les deuxièmes, troisièmes (etc.) auteur(-trice)s sont différent(e)s et publié(e)s la même année, vous devez les citer en ordre alphabétique du second nom ou, si le second nom est le même, le nom du troisième et ainsi de suite (APA, 2013, p. 182).

Ex. : Hayward D., Firshing, A. et Brown, J. (1999). Titre… Hayward D., Firshing, A. et Smigel, J. (1999). Titre…

## <span id="page-30-0"></span>**3.4.1 Principaux champs EndNote**

Il ne faut pas inscrire de signes de ponctuation ni de caractères en italique dans EndNote ; ils seront automatiquement ajoutés dans la bibliographie en utilisant le style APA-IRSST. Pour plus de détails pour chaque type de document, consultez les tableaux de recommandations de saisie qui se trouvent dans les pages suivantes.

## <span id="page-30-1"></span>**3.4.2 Auteurs ou autrices**

[Authors, Editor names]

Inscrire un(e) seul(e) auteur(-trice) par ligne. Il est préférable de saisir les prénoms complets. Si vous saisissez des initiales au lieu des noms complets, assurez-vous de taper un point ou un espace entre les initiales.

Ex. : Aubin, Carl-Éric Aubin, C.E. Buschmann, Michael Peterson, J E C

Faire un retour de chariot (Enter) pour changer de ligne et inscrire le  $2<sup>e</sup>$  auteur(-trice), etc.

Pour les noms d'organisme, ajouter une virgule à la fin du nom.

Ex. : Polytechnique Montréal,

Lorsqu'un organisme est auteur, inscrire son nom au long dans le champ Auteur et inscrire l'abréviation officielle, si elle existe, dans le champ Éditeur.

Ex. : Commission des normes, de l'équité, de la santé et de la sécurité du travail,

S'il n'y a pas d'auteur ou d'autrice, laisser le champ vide.

Les nouveaux noms apparaissent en rouge. Au fur et à mesure que ces noms seront intégrés à l'index auteur, ils s'afficheront en noir.

**Attention !** Assurez-vous de toujours inscrire le nom d'une même personne de la même façon d'une référence à l'autre. S'il est écrit différemment (par exemple avec le prénom complet, avec seulement l'initiale de prénom avec un point, avec l'initiale de prénom sans point, etc.), EndNote le considère comme étant le nom d'une personne différente. Ceci causera des problèmes dans les citations dans le texte lors de la rédaction.

## <span id="page-31-0"></span>**3.4.3 Titre**

[Title]

Saisir le titre du document sans majuscules et sans abréviations.

Ex. : Integrated microstrip and rectangular waveguide in planar form

#### <span id="page-31-1"></span>**3.4.4 Titre de la revue**

#### [Journal]

Saisir le nom de la revue au long. Mettre une majuscule à chaque mot significatif du titre d'une revue en anglais.

Ex. : Journal of Applied Microbiology Archives des maladies professionnelles et de l'environnement

## <span id="page-32-0"></span>**3.4.5 Année de publication**

[Year]

Saisir uniquement l'année de publication (4 chiffres).

Pour les livres et chapitres de livre, saisir l'année de copyright si elle diffère de l'année de publication.

Ex. : 2015

#### <span id="page-32-1"></span>**3.4.6 Maison d'édition**

[Publisher]

Inscrire le nom de la maison d'édition ou de l'organisme qui publie.

Ex. : Springer

S'il y a plus d'une maison d'édition, les séparer par un point-virgule.

Ex. : CRC Press; Taylor & Francis

Si l'auteur est également l'éditeur, inscrire le mot *Auteur* au lieu de son nom.

Ex. : Conseil supérieur de l'éducation. (2009). Une école secondaire qui s'adapte aux besoins des jeunes pour soutenir la réussite. *Auteur*.

**Attention** : dans ce cas-ci, il faut ajouter l'italique manuellement au mot Auteur, dans EndNote, pour qu'il s'affiche correctement.

## <span id="page-32-2"></span>**3.4.7 Édition**

[Édition]

Saisir uniquement le numéro d'édition (ne pas inscrire d'autre mention, comme th, ième, etc.).

 $Fx : 5$ 

## <span id="page-32-3"></span>**3.4.8 Volume et Numéro**

[Volume] et [Issue]

Inscrire uniquement le numéro de volume.

Ex.: 1

Inscrire uniquement le numéro de la publication.

 $Fx \cdot 4$ 

## <span id="page-33-0"></span>**3.4.9 Pages**

[Pages]

Saisir l'intervalle de pages de l'article ou du chapitre, sans p. ou pp.

Ex. : 10-20

## <span id="page-33-1"></span>**3.4.10 URL**

Inscrire l'adresse URL utilisée pour repérer le document. Attention de ne pas lier vers une page qui se trouve derrière un proxy ou à un site pour lequel il faut avoir un abonnement pour accéder au texte intégral.

Ex. : [https://link.springer.com/chapter/10.1007/978-3-031-15928-](https://link.springer.com/chapter/10.1007/978-3-031-15928-2_40)2\_40

## <span id="page-33-2"></span>**3.4.11 DOI**

Inscrire le numéro DOI du document (un identificateur unique pour localiser la version numérique d'un document), incluant https://doi.org/.

Ex. : <https://doi.org/10.3390/safety5040076>

## **3.5 Exemples de références et recommandations de saisie EndNote**

#### **3.5.1 Affiche**

<span id="page-34-1"></span><span id="page-34-0"></span>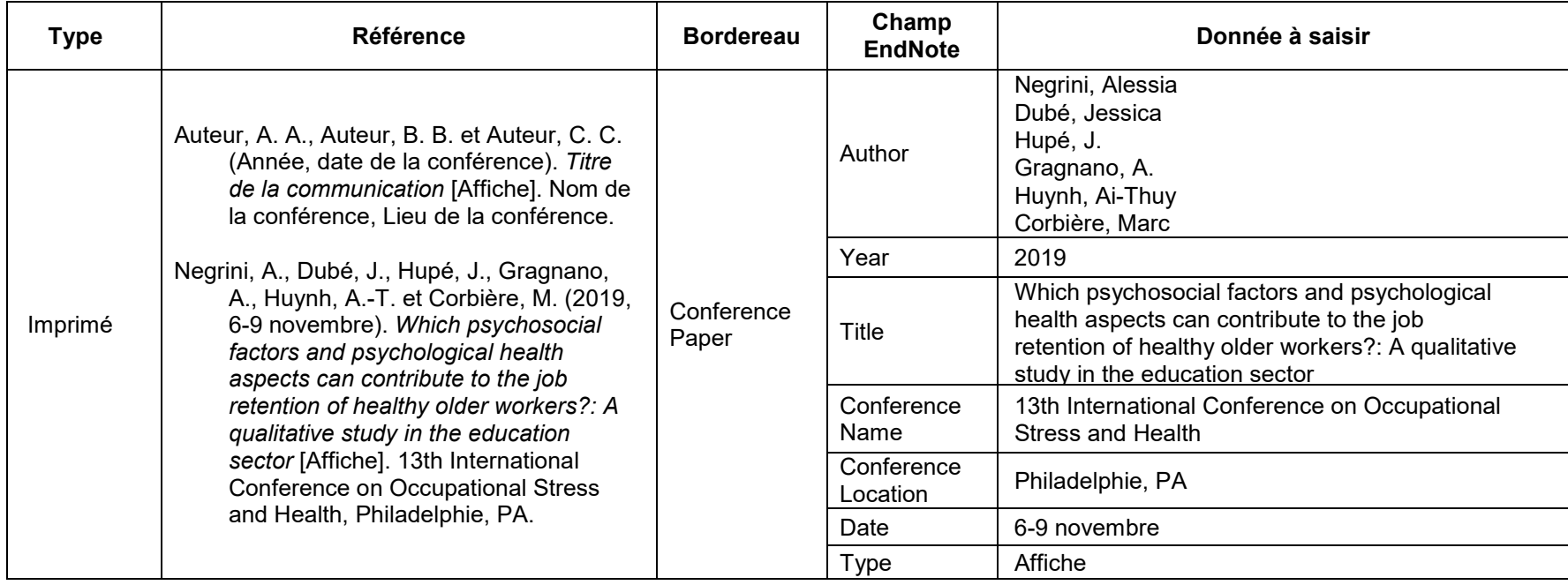

## **3.5.2 Article de quotidien**

<span id="page-35-0"></span>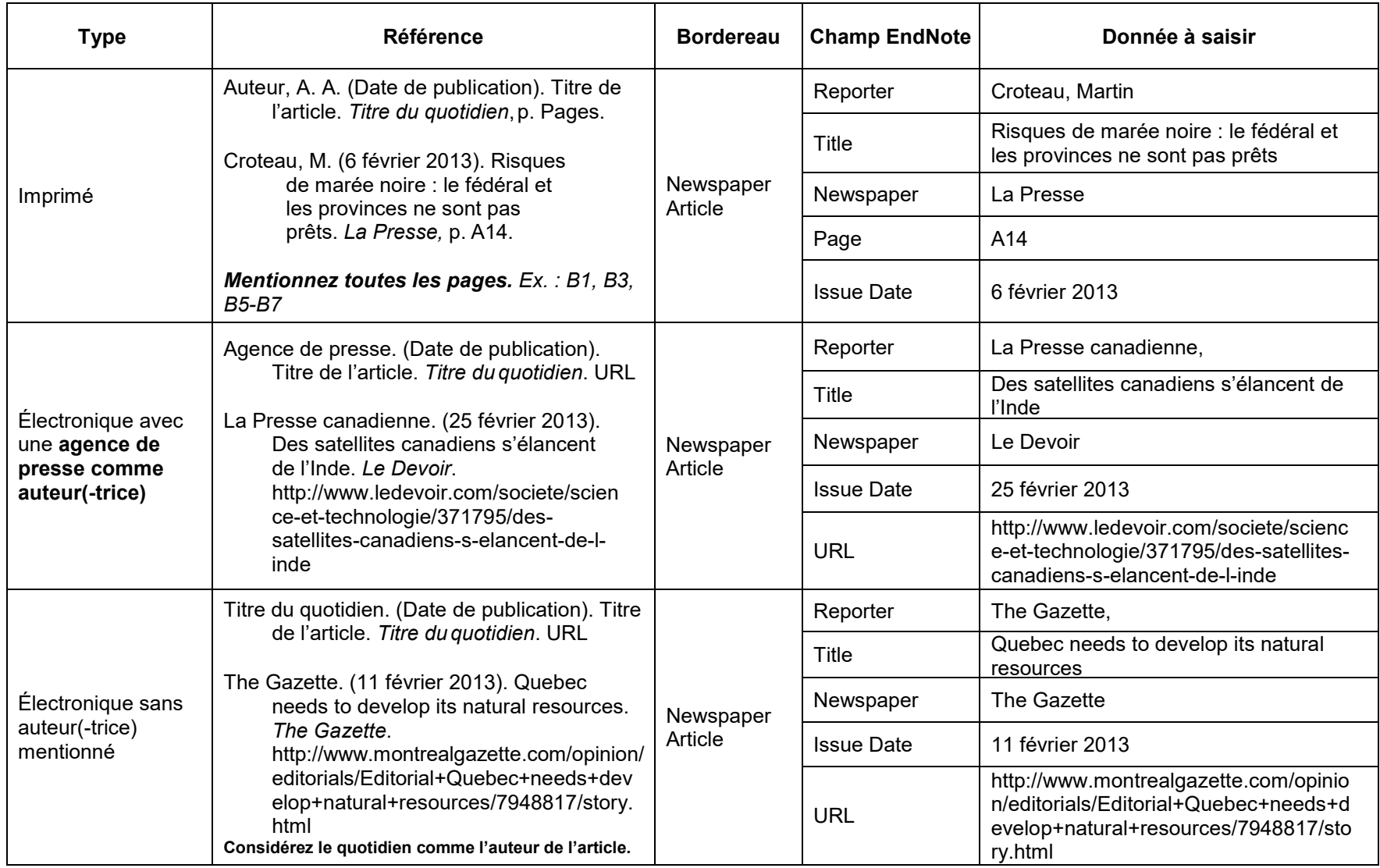
## **Article de quotidien (suite)**

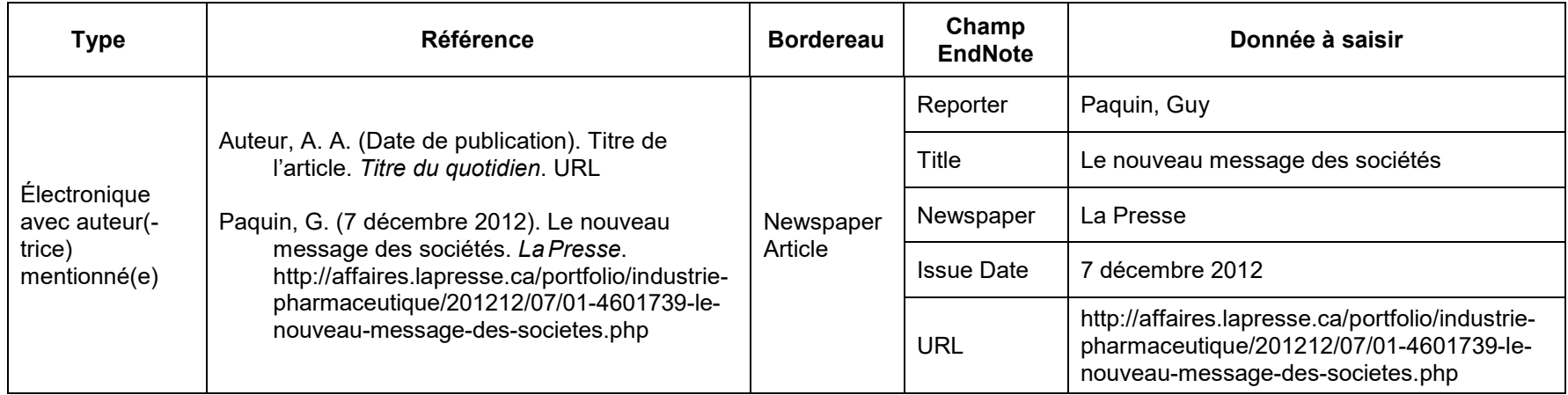

### **Conseils et recommandations**

• La date doit être dans la langue de la bibliographie et non dans la langue du document cité.

## **3.5.3 Article de revue académique**

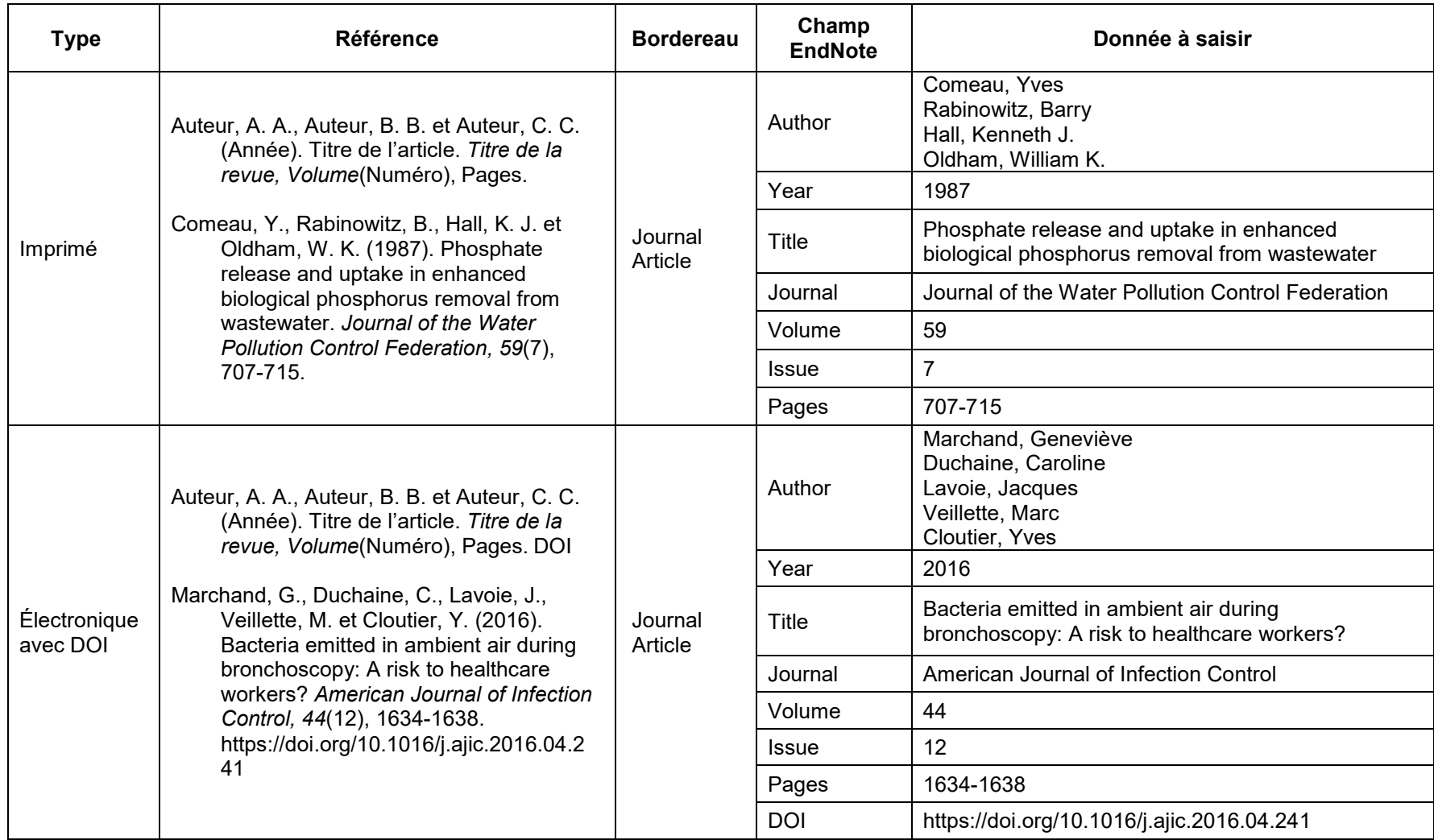

## **Article de revue académique (suite)**

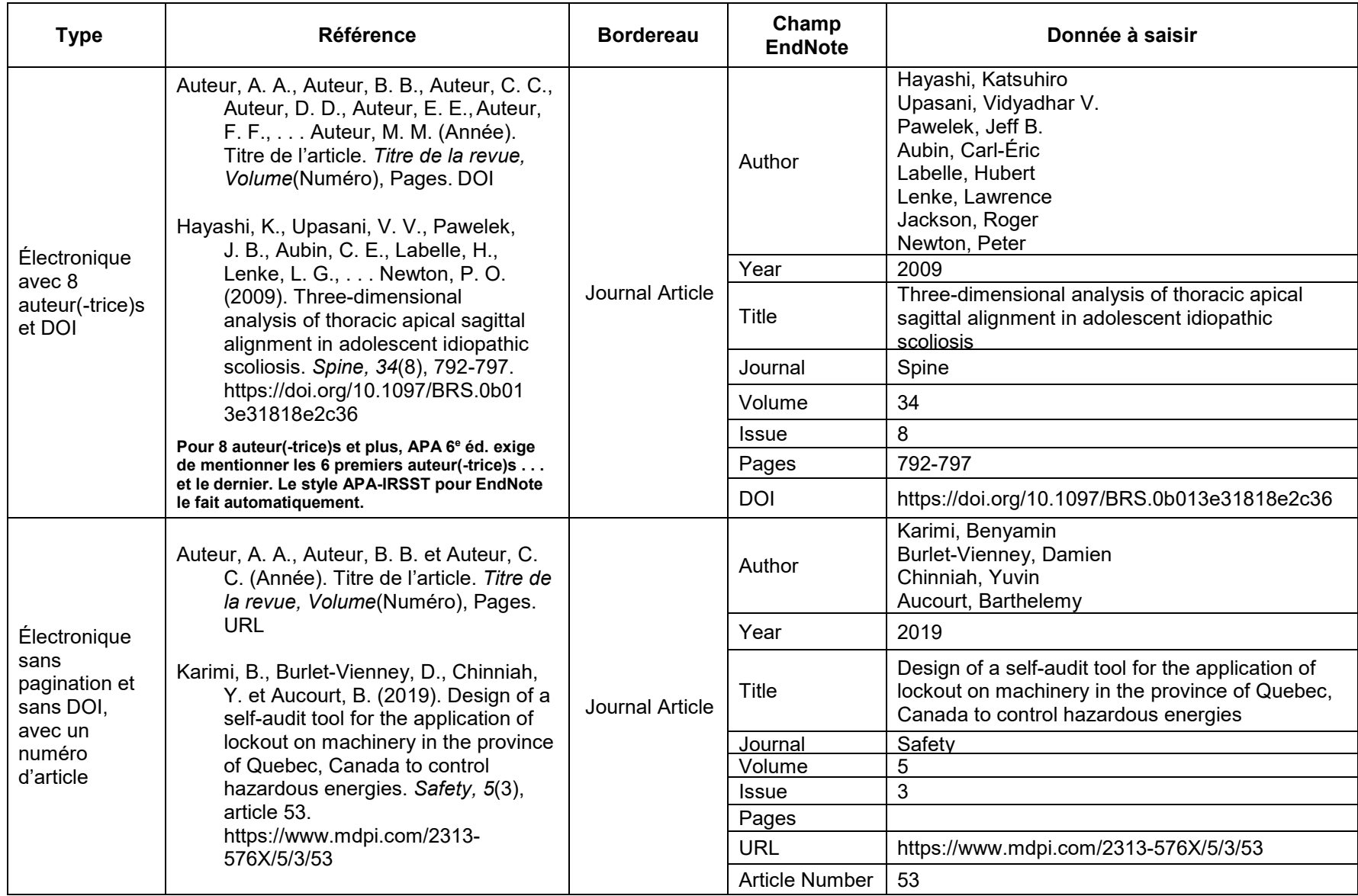

**IRSST** ■ Guide pratique pour la rédaction et la présentation des productions scientifiques et techniques de l'IRSST

## **Article de revue académique (suite)**

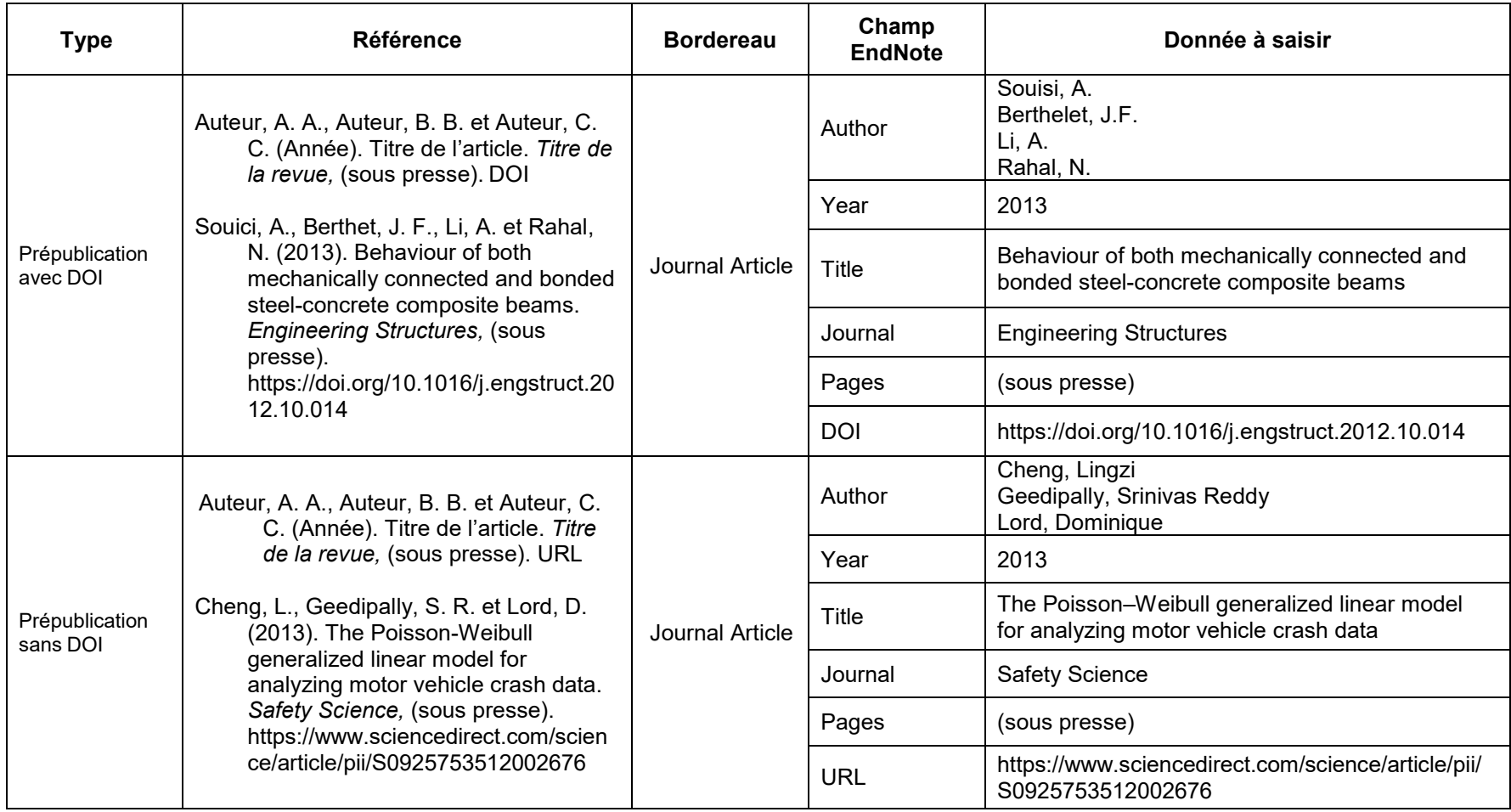

#### **3.5.4 Billet dans un blogue**

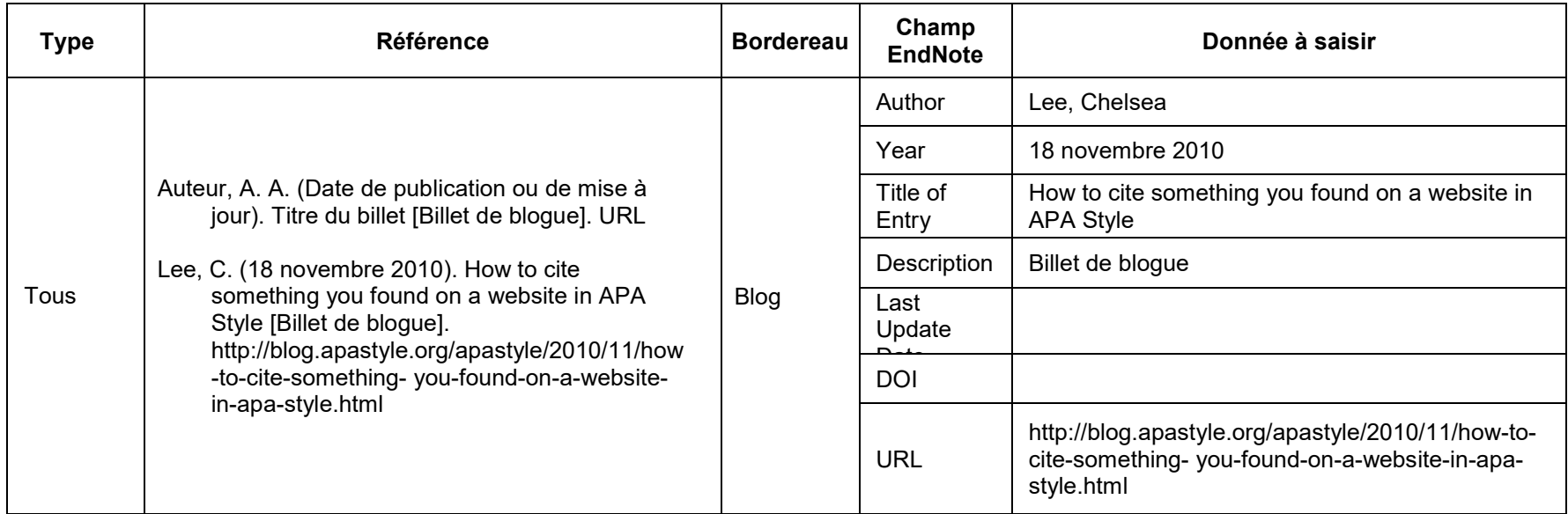

## **Conseils et recommandations**

- La date doit être dans la langue de la bibliographie et non dans la langue du document cité
- Compléter Last Update Date du billet si elle est connue et qu'elle diffère de la date de publication (Year).

#### **3.5.5 Brevet**

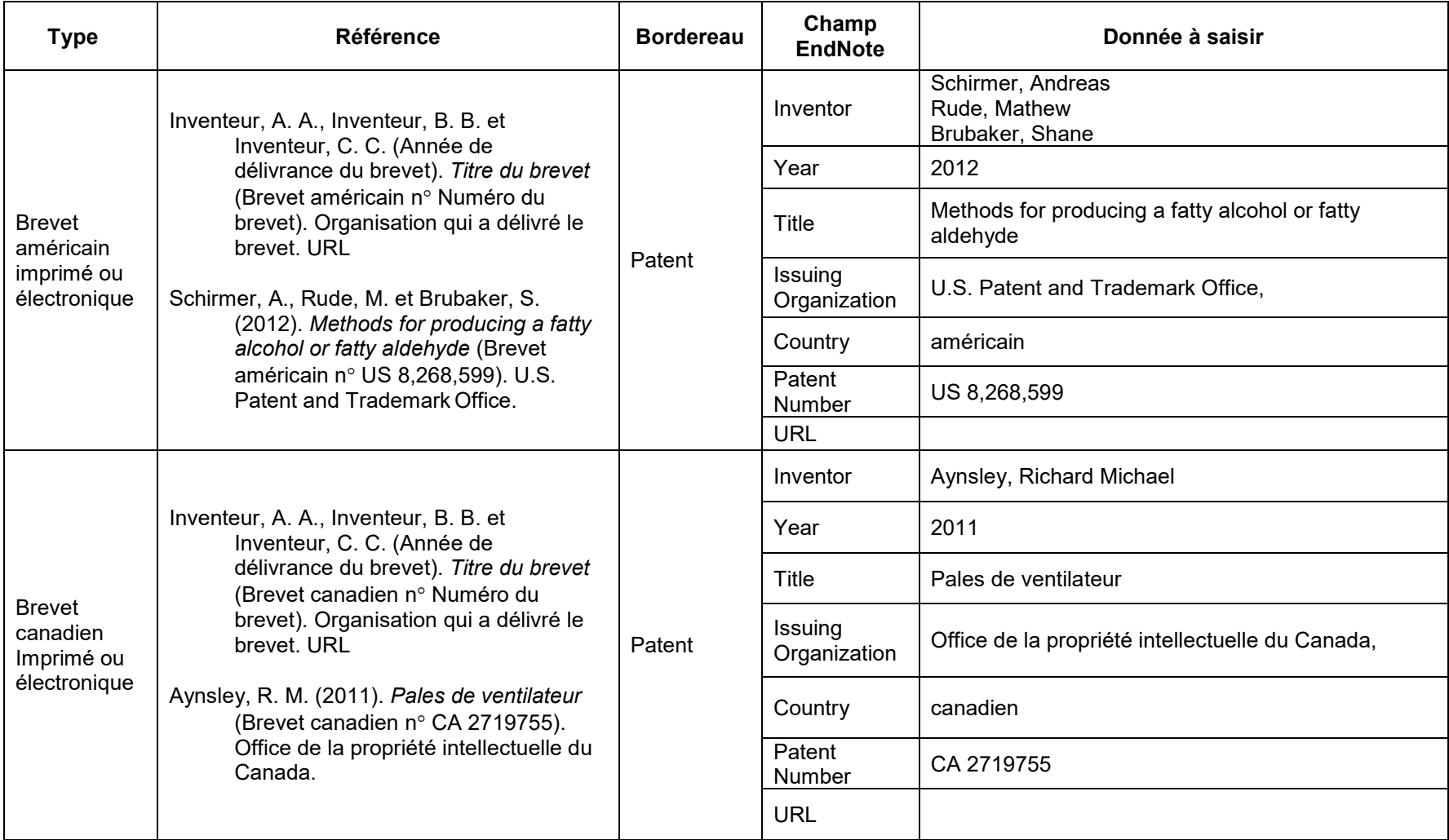

#### **Conseils et recommandations**

- Indiquez le numéro du brevet incluant le code du pays (ex. : CA), si disponible.
- Pour les brevets internationaux (ex. : WO), saisir **international** dans le champ Country

**IRSST** ■ Guide pratique pour la rédaction et la présentation des productions scientifiques et techniques de l'IRSST

## **3.5.6 Chapitre de livre**

Dans le cas où le chapitre d'un livre est écrit par l'éditeur(-trice) intellectuel(-le) (on les appelle aussi directeur(-trice)s de publication), inscrire *Auteur(-trice)* à la place du nom de l'éditeur(-trice) intellectuel(-le). S'il y a plusieurs éditeur(-trice)s intellectuel(-le)s, on inscrit *Auteur(-trice)s* si ce sont exactement les mêmes personnes qui ont écrit le chapitre qui sont les éditeur(-trice)s intellectuel(-le)s.

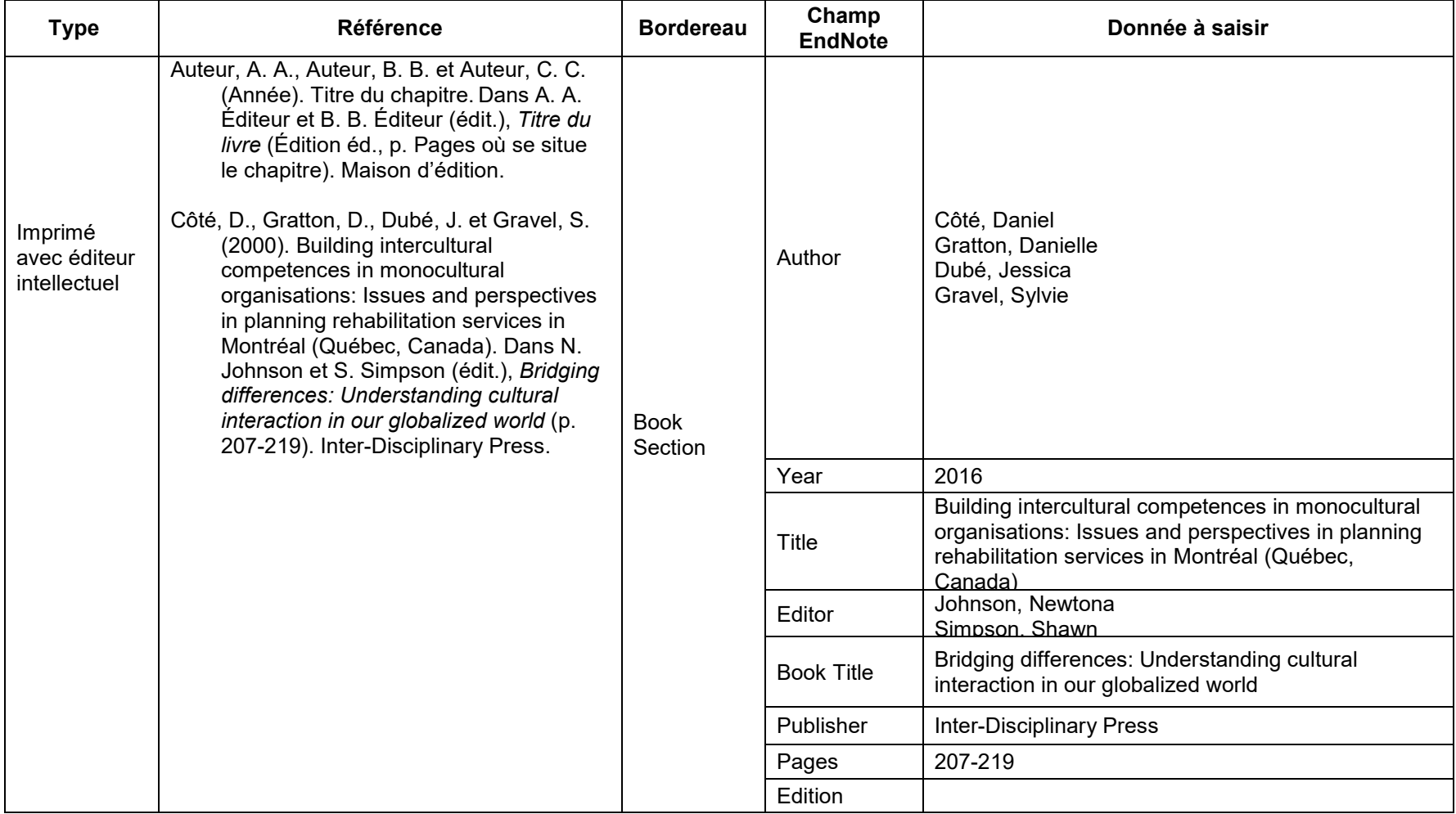

## **Chapitre de livre (suite)**

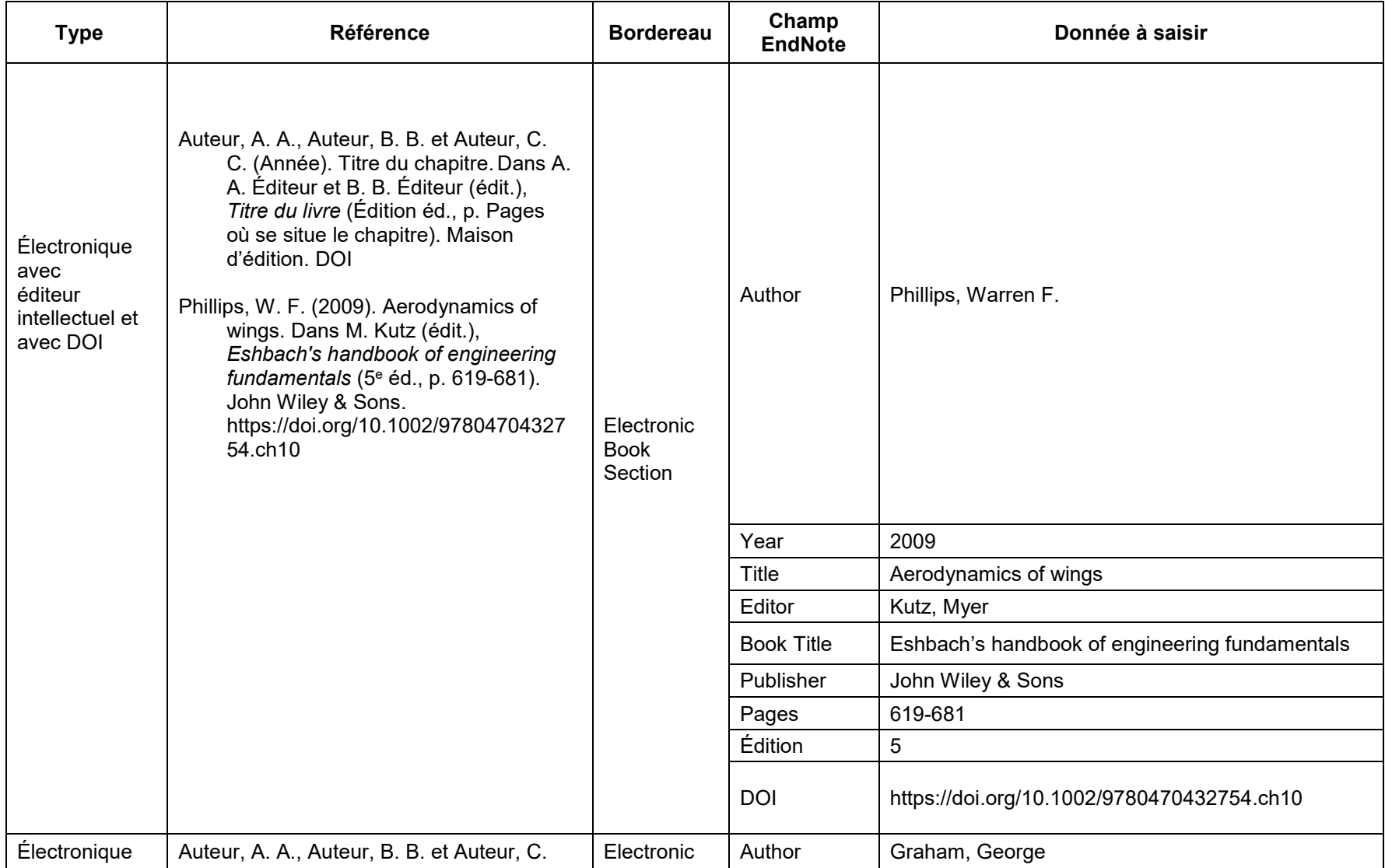

**IRSST** ■ Guide pratique pour la rédaction et la présentation des productions scientifiques et techniques de l'IRSST

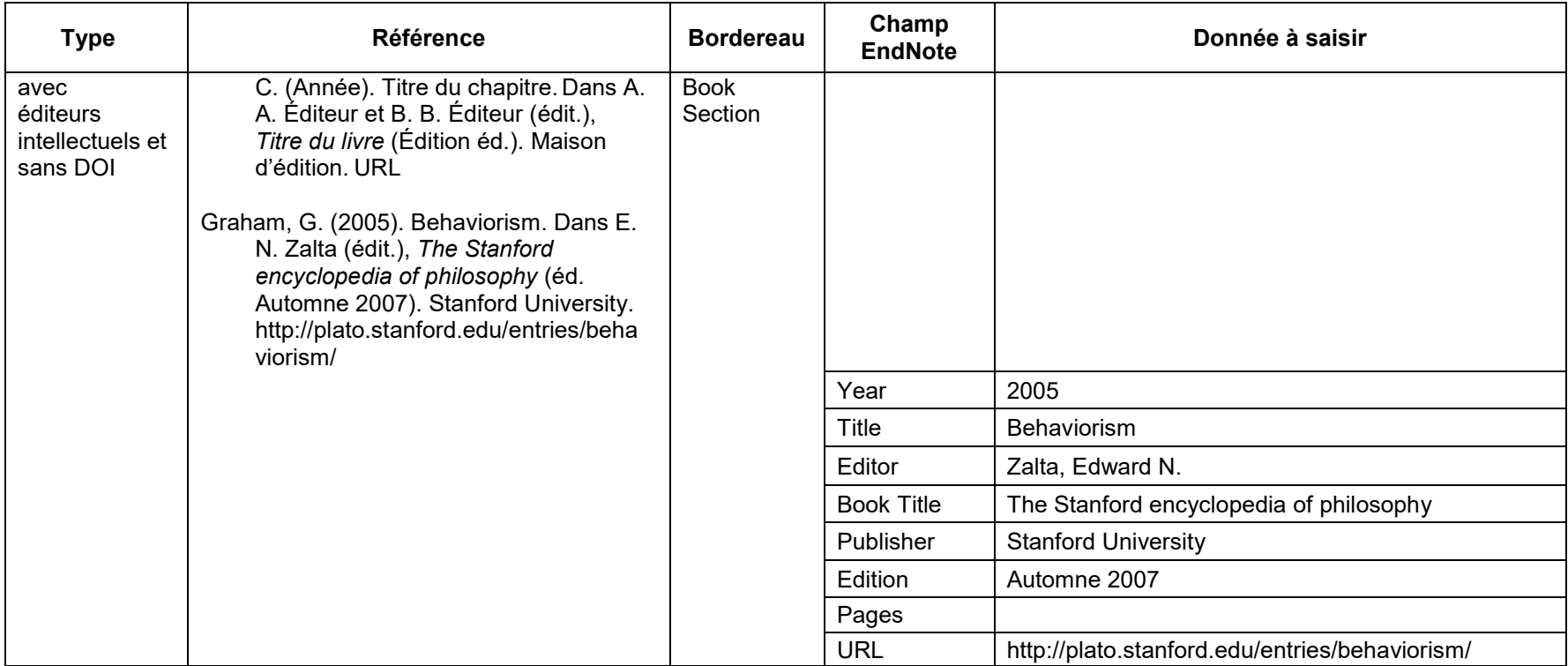

#### **Chapitre de livre (suite)**

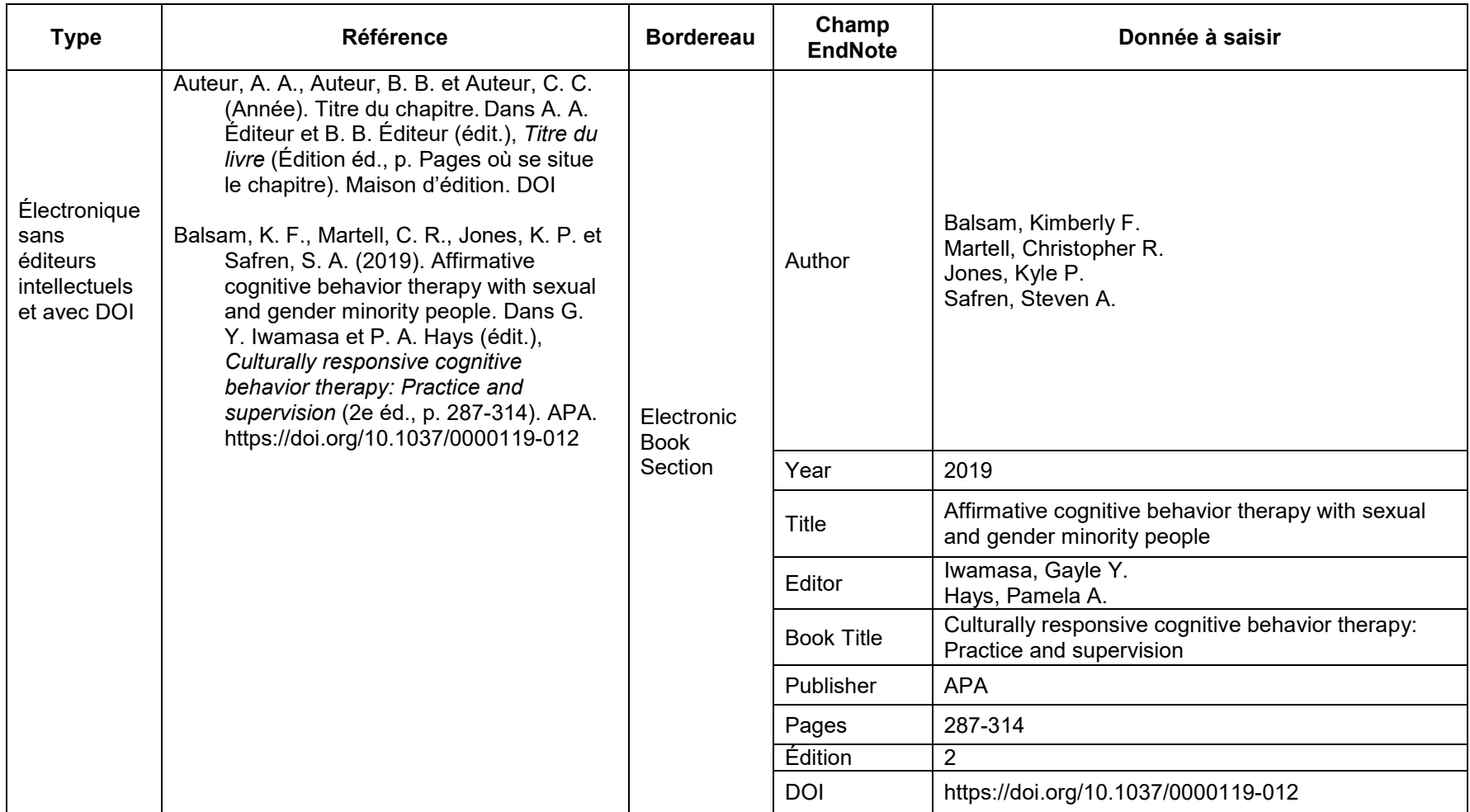

#### **Conseils et recommandations**

- Si vous voulez citer plus d'un chapitre d'un livre, citez le livre au complet. Vous pouvez apporter des précisions dans les citations dans le texte, via l'outil *Edit & Manage Citation(s)*, dans l'onglet EndNote de Word.
- Ex. : Brydson (1999, p. 22-27) ou (Brydson, 1999, p. 22-27).
- **IRSST** Guide pratique pour la rédaction et la présentation des productions scientifiques et techniques de l'IRSST

## **3.5.7 Communication de conférence**

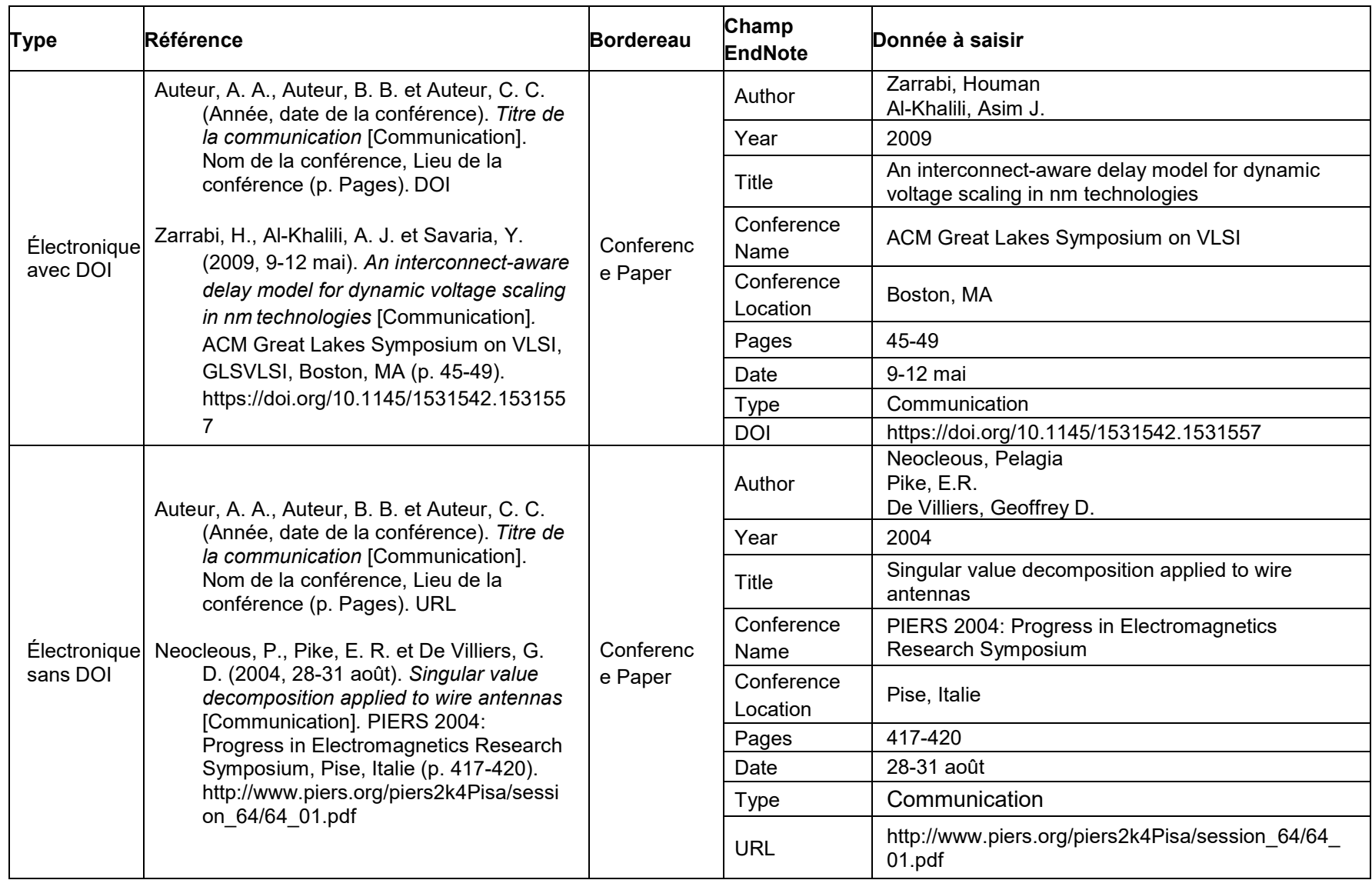

## **Communication de conférence (suite)**

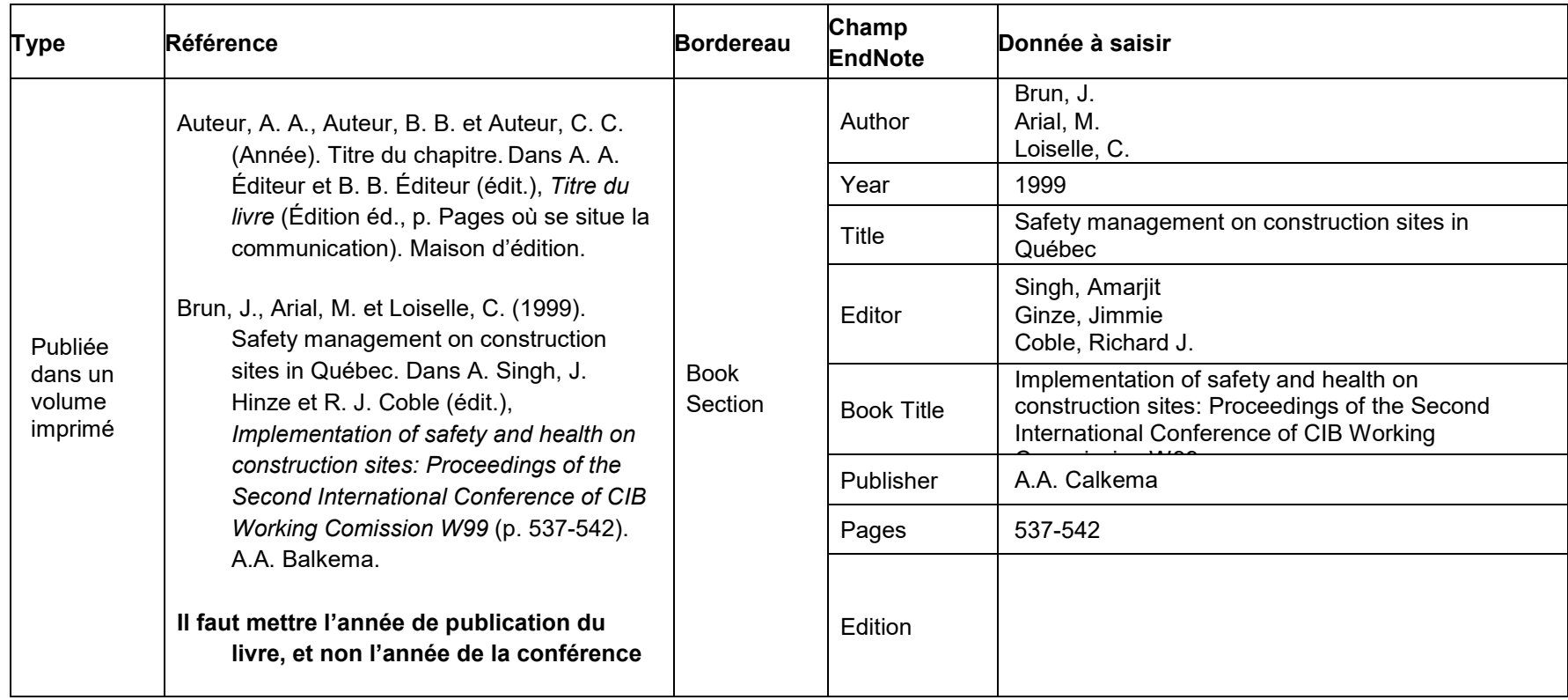

## **Communication de conférence (suite)**

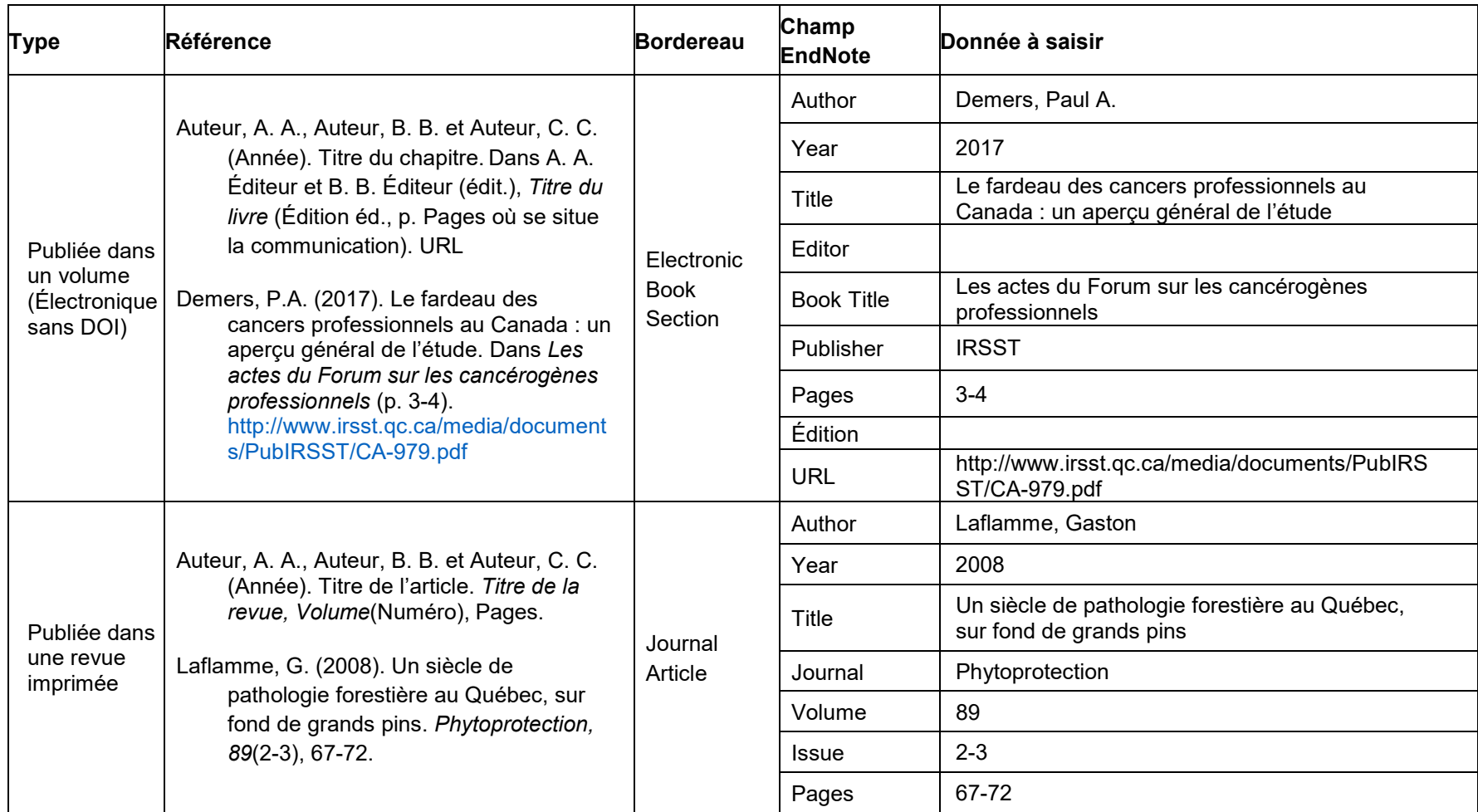

#### **Communication de conférence (suite)**

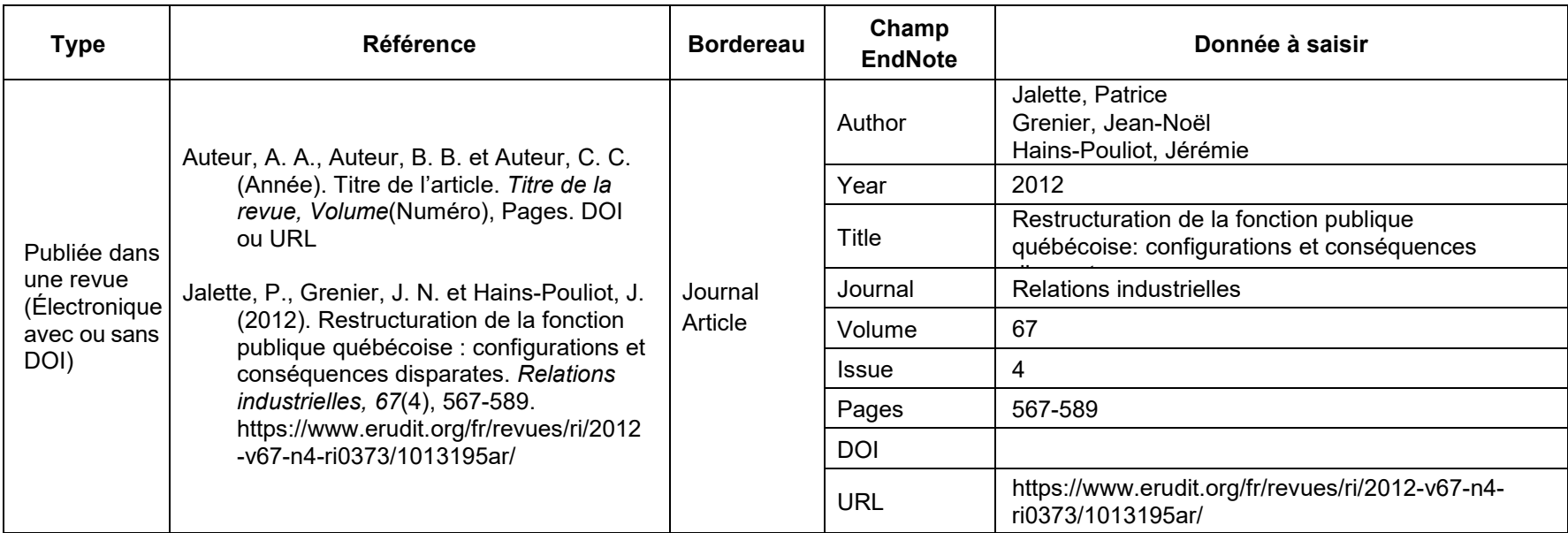

#### **Conseils et recommandations**

- Si une forme française du nom de la ville où a eu lieu la conférence existe, utiliser celle-ci.
- Pour les villes canadiennes et américaines, faire suivre le nom de la ville par l'abréviation officielle de la province (voir les annexes). Pour les autres villes, faire suivre le nom de la ville par le nom du pays, en français. Attention : les villes britanniques doivent porter le nom du pays (et non Royaume-Uni ou Grande-Bretagne).

Ex. : Montréal, QC

Londres, Angleterre New York, NY

## **3.5.8 Communication personnelle**

Citer les communications personnelles seulement dans le texte et non dans la liste de références !

Ex. de citation dans le texte : (Comeau, communication personnelle, 6 février 2013)

Citer comme communications personnelles les présentations PowerPoint ou les notes de cours qui ne sont pas publiées sur un site Internet public.

Ex. : présentations déposées seulement sur Moodle, documents remis aux étudiantes et étudiants pendant un cours, etc.

## **3.5.9 Entrée dans une encyclopédie ou un dictionnaire**

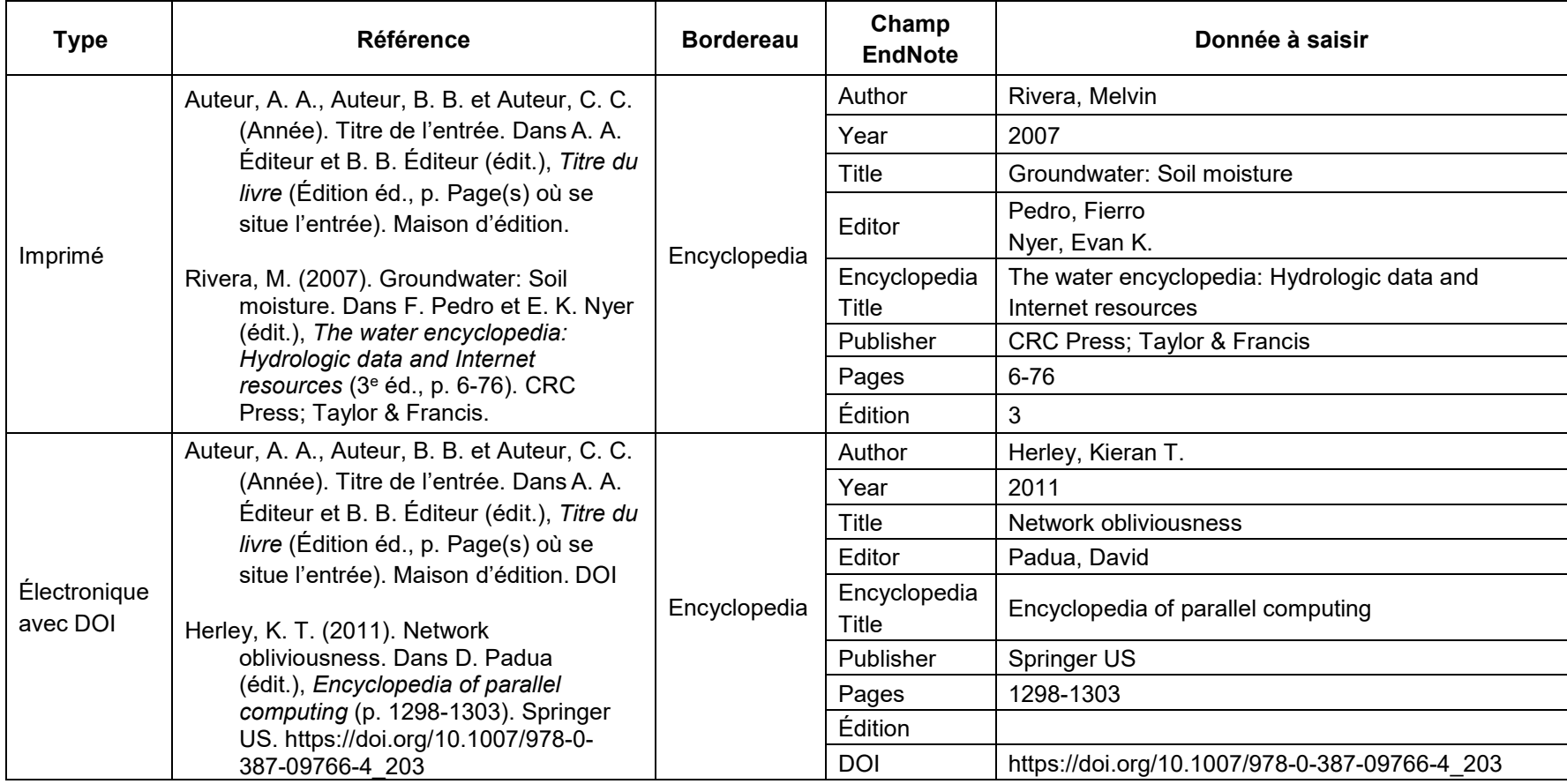

## **Entrée dans une encyclopédie ou un dictionnaire (suite)**

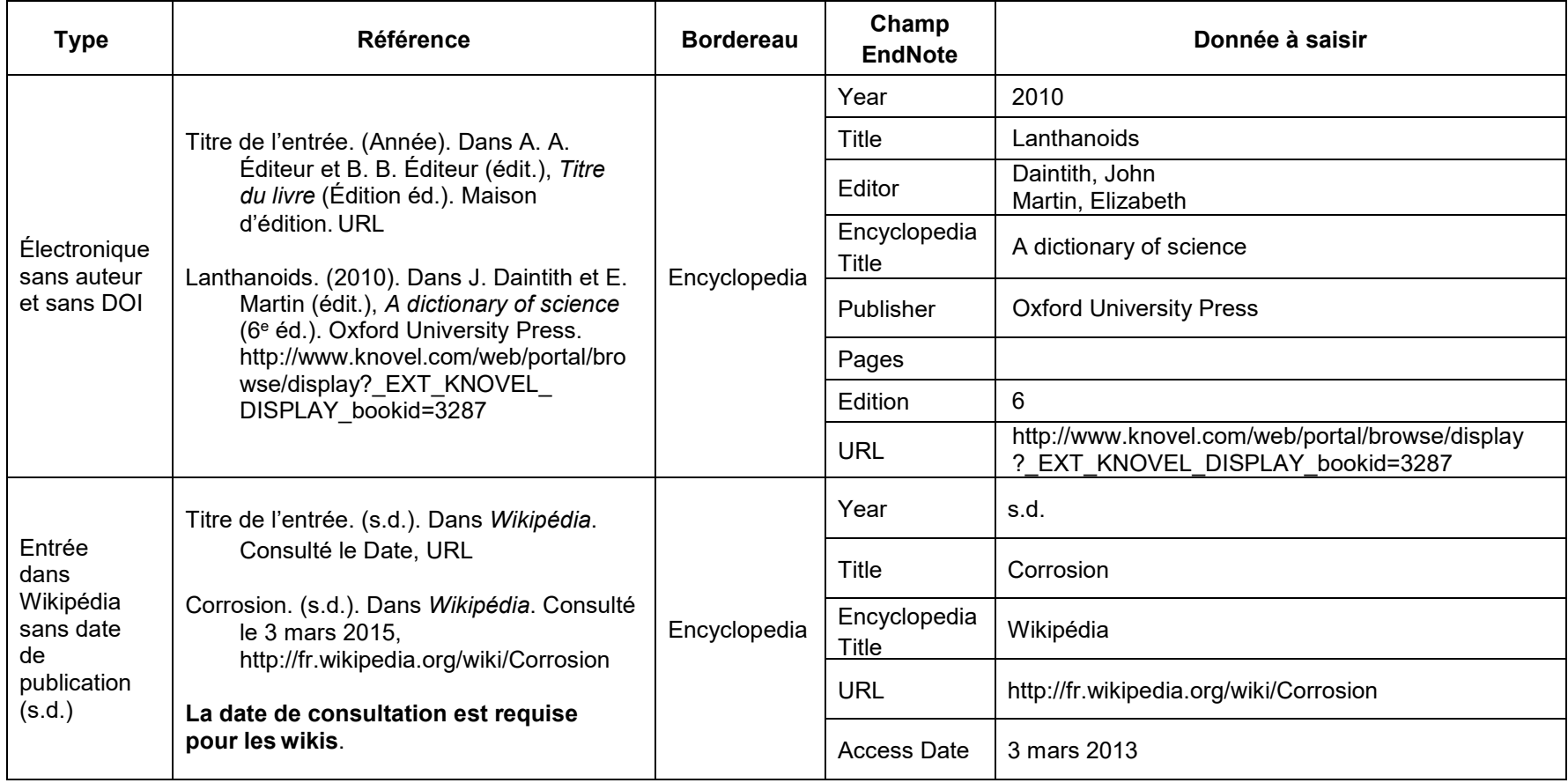

#### **3.5.10 Entrevue enregistrée**

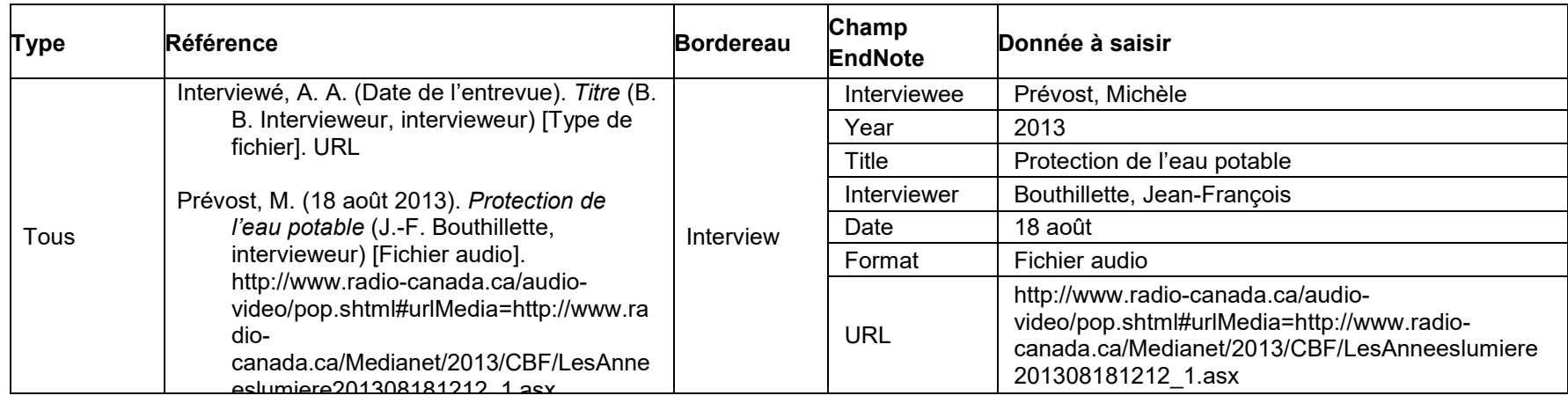

#### **3.5.11 Facebook, Twitter**

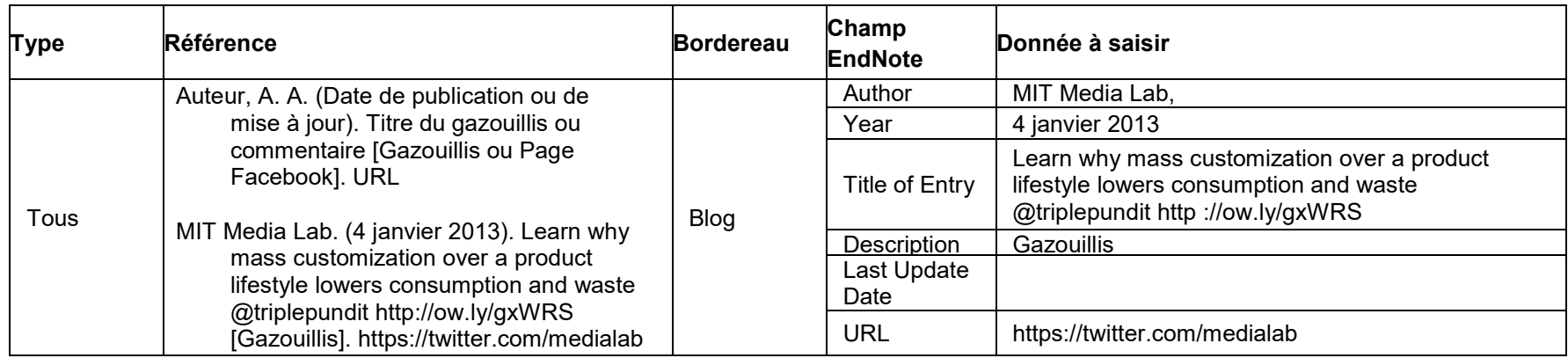

#### **Conseils et recommandations**

- La date doit être dans la langue de la bibliographie et non dans la langue du document cité
- Compléter Last Update Date de l'entrée si elle est connue et qu'elle diffère de la date de publication (Year)
- Saisir **Page Facebook** dans le champ Description pour des pages Facebook

## **3.5.12 Film ou vidéo**

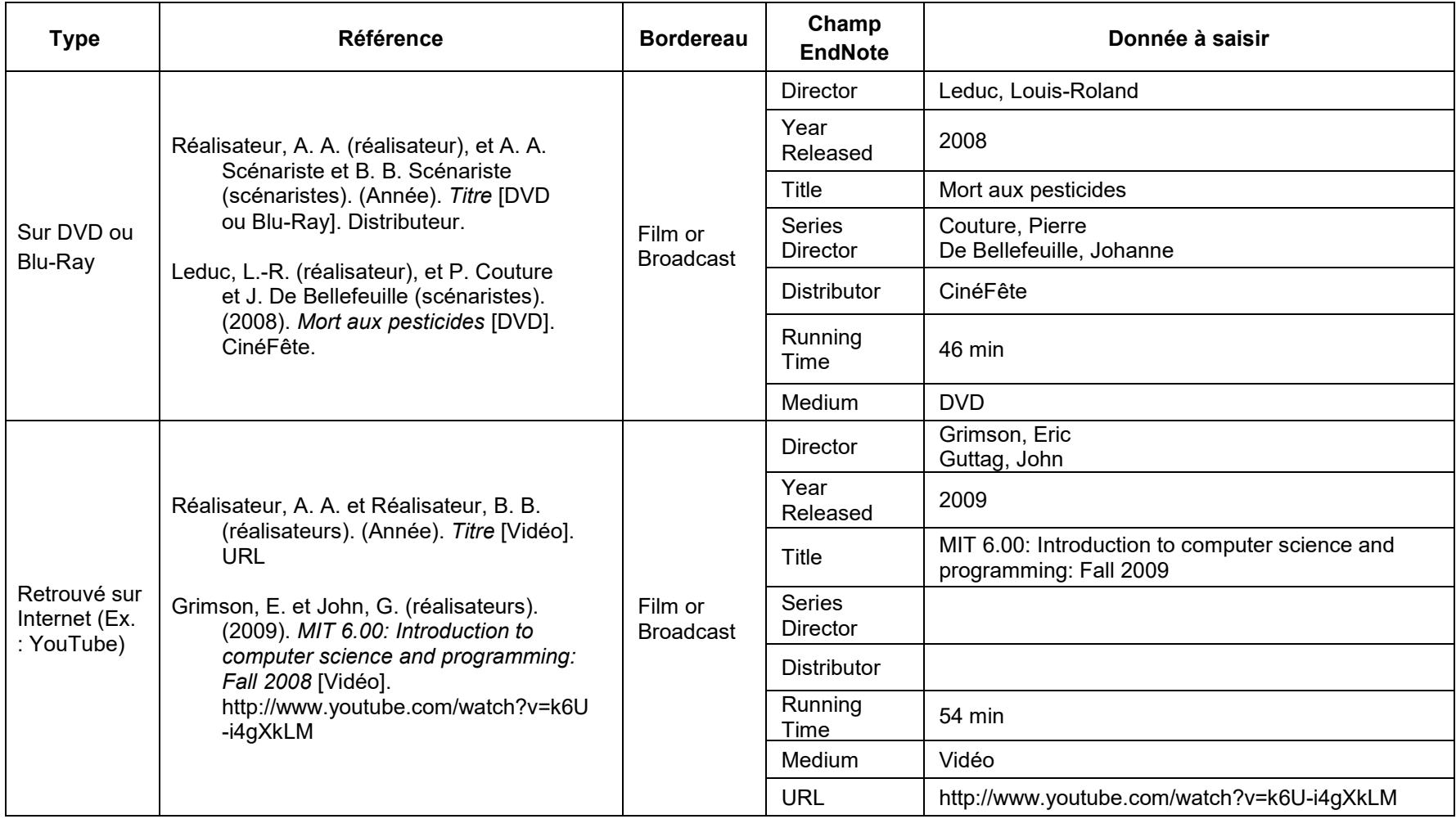

## **Film ou vidéo (suite)**

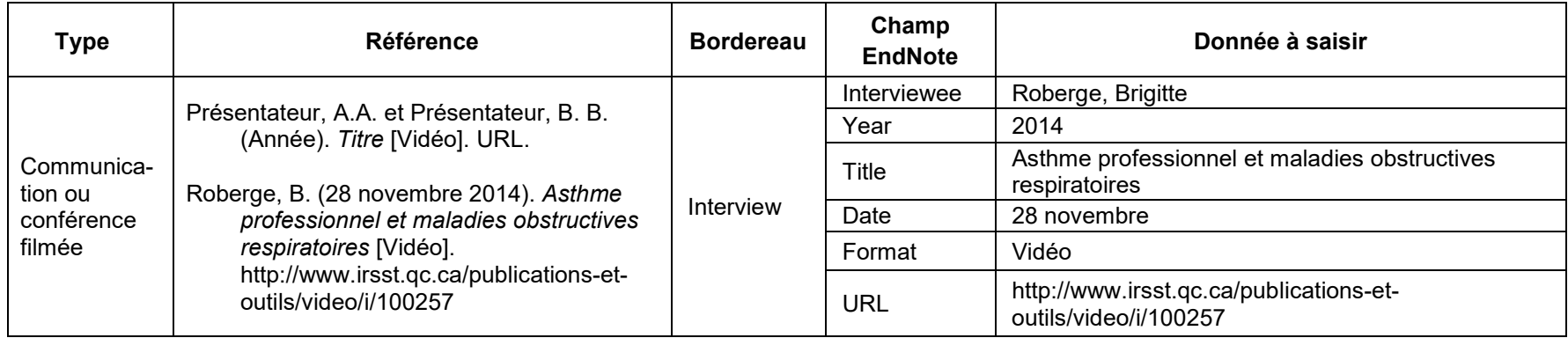

## **3.5.13 Livre, dictionnaire ou encyclopédie**

Utiliser ce type de citation pour citer les publications gouvernementales.

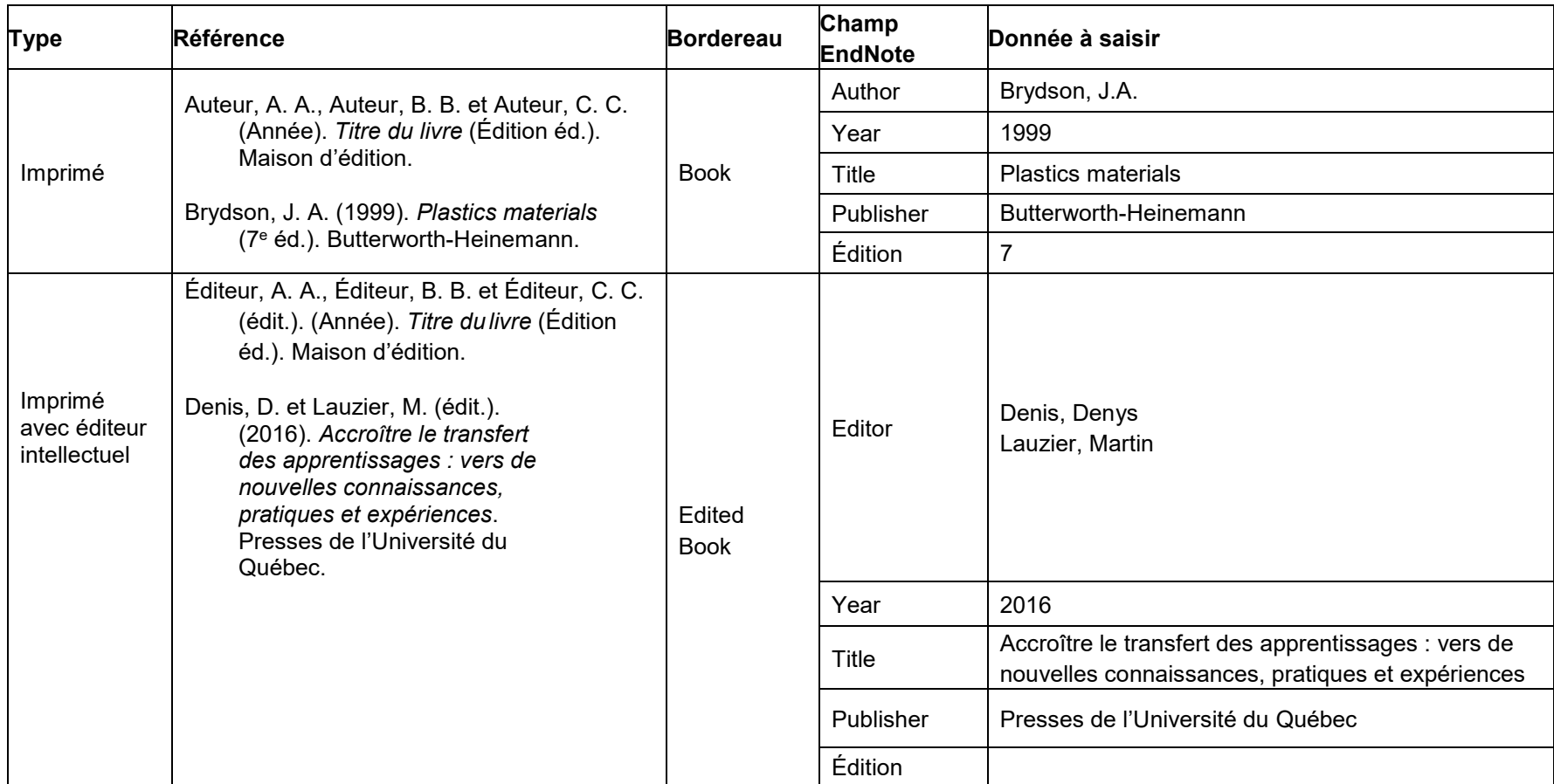

### **Livre, dictionnaire ou encyclopédie (suite)**

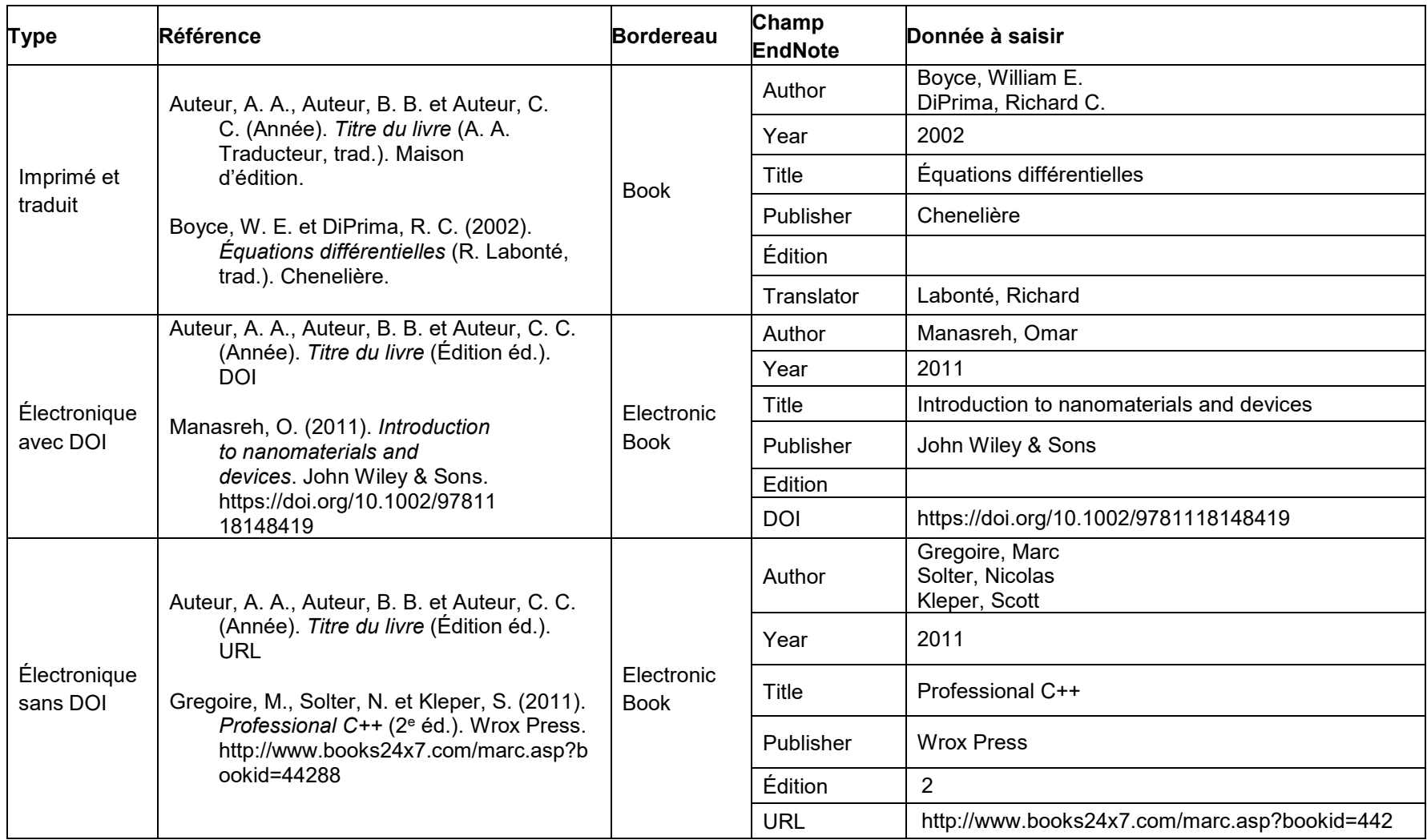

Conseils et recommandations

• On doit saisir l'adresse URL seulement lorsque le texte intégral est disponible.

## **3.5.14 Logiciel**

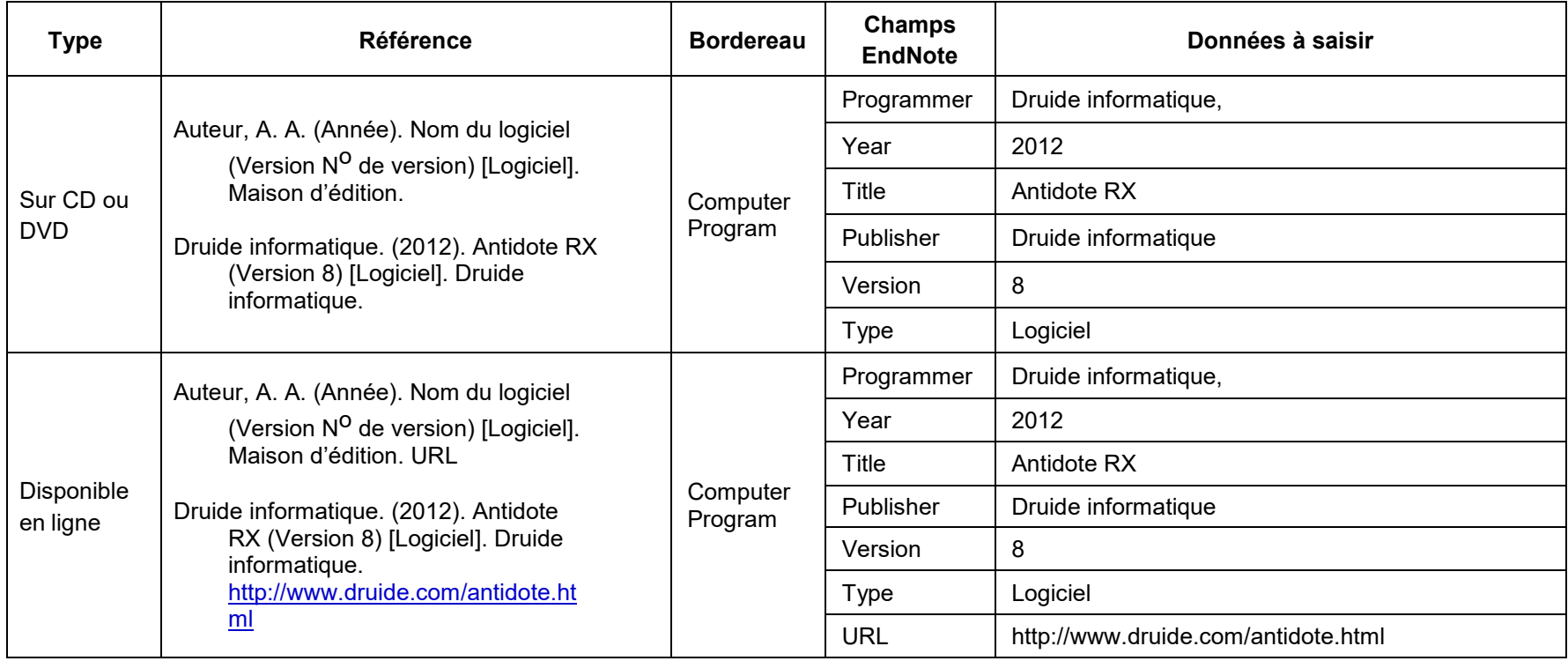

#### **3.5.15 Lois et règlements**

Au Canada, les deux styles les plus utilisés pour citer la législation sont ceux définis dans le guide **Lluelles** (utilisé à l'UdeM et à l'Université de Sherbrooke) et celui défini dans le *Manuel canadien de la référence juridique*, 8e éd., aussi appelé guide **McGill**. L'IRSST a choisi d'utiliser le style défini par le guide Lluelles pour citer les lois et règlements. Au besoin, l'Université d'Ottawa offre un guide en [français](http://web5.uottawa.ca/www2/rl-lr/fra/citations-juridiques/citations-juridiques.html) basé sur le guide McGill. Consultez ce guide pour obtenir des exemples de citations juridiques (lois et règlements provinciaux et fédéraux, projets de loi, etc.) selon le style McGill.

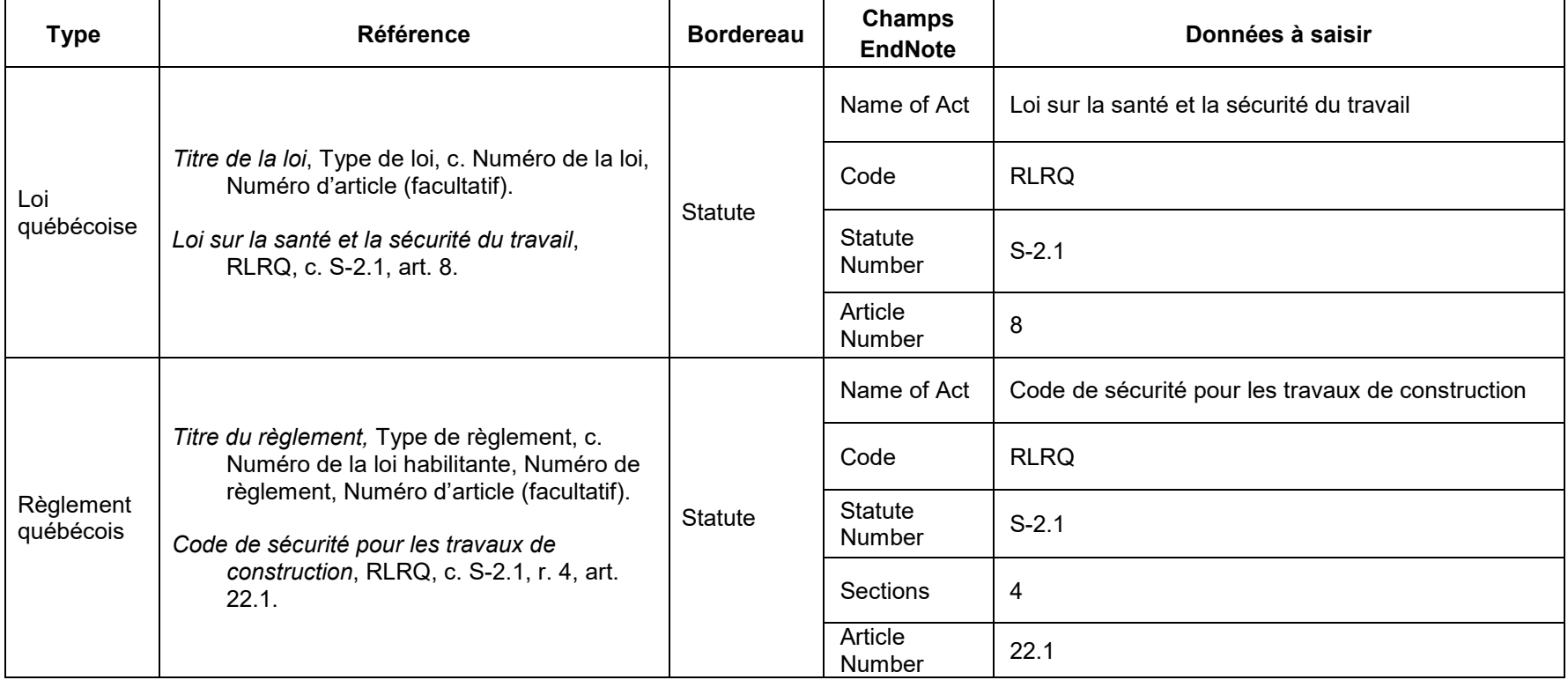

## **Lois et règlements (suite)**

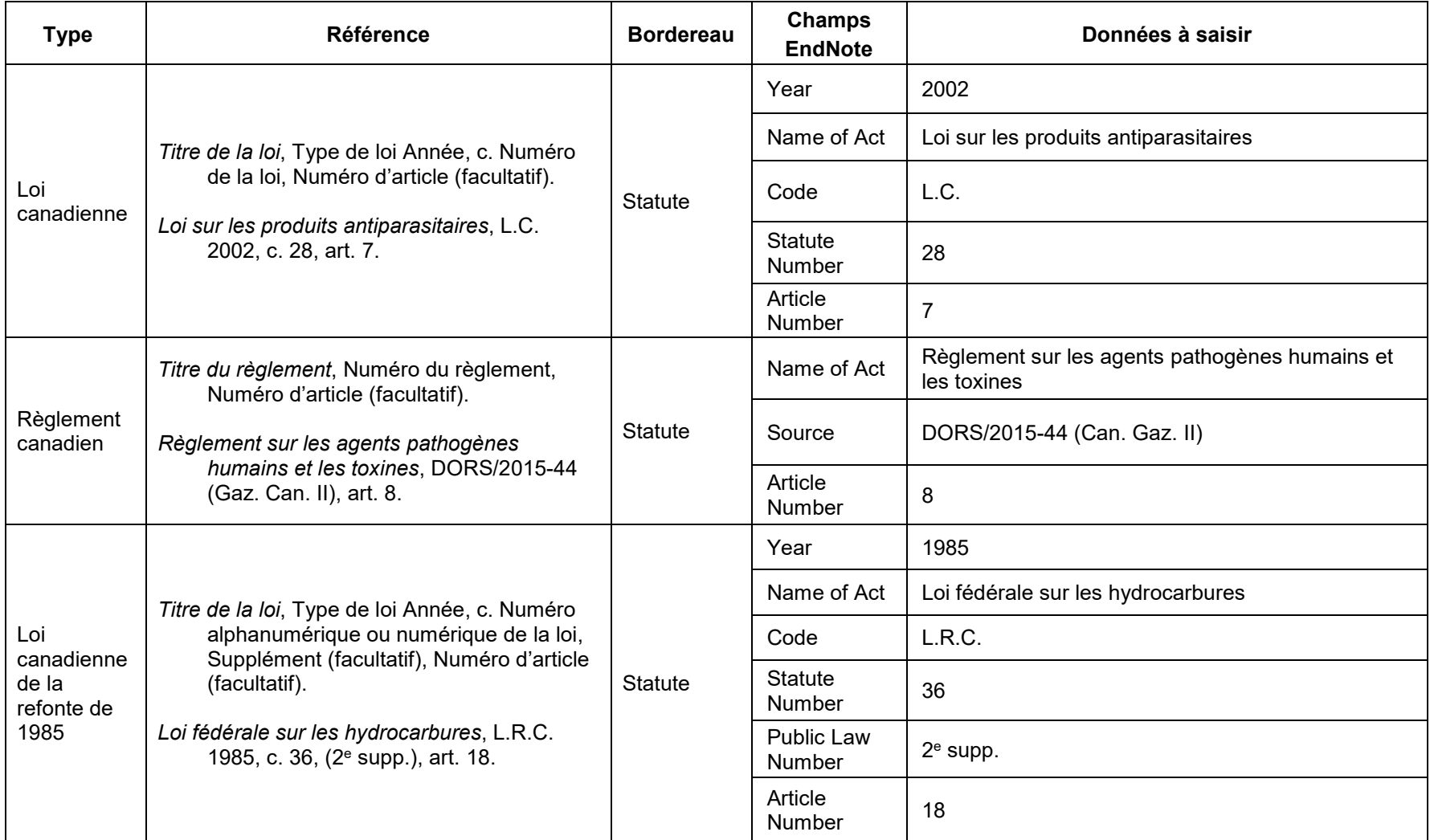

## **Conseils et recommandations**

- Le champ « Code » pour les lois et règlements du Québec doit toujours être RLRQ
- **IRSST** Guide pratique pour la rédaction et la présentation des productions scientifiques et techniques de l'IRSST
- Si vous citez plusieurs règlements et/ou articles d'une même loi, citez la loi au complet dans la bibliographie
- Si vous souhaitez citer un article de loi en particulier pour appuyer une idée, vous pouvez apporter cette précision dans le texte.
- On ne met pas de date (sauf pour les règlements fédéraux, dans le numéro de règlement) ni d'URL

#### **3.5.16 Mémoire de maîtrise ou thèse de doctorat**

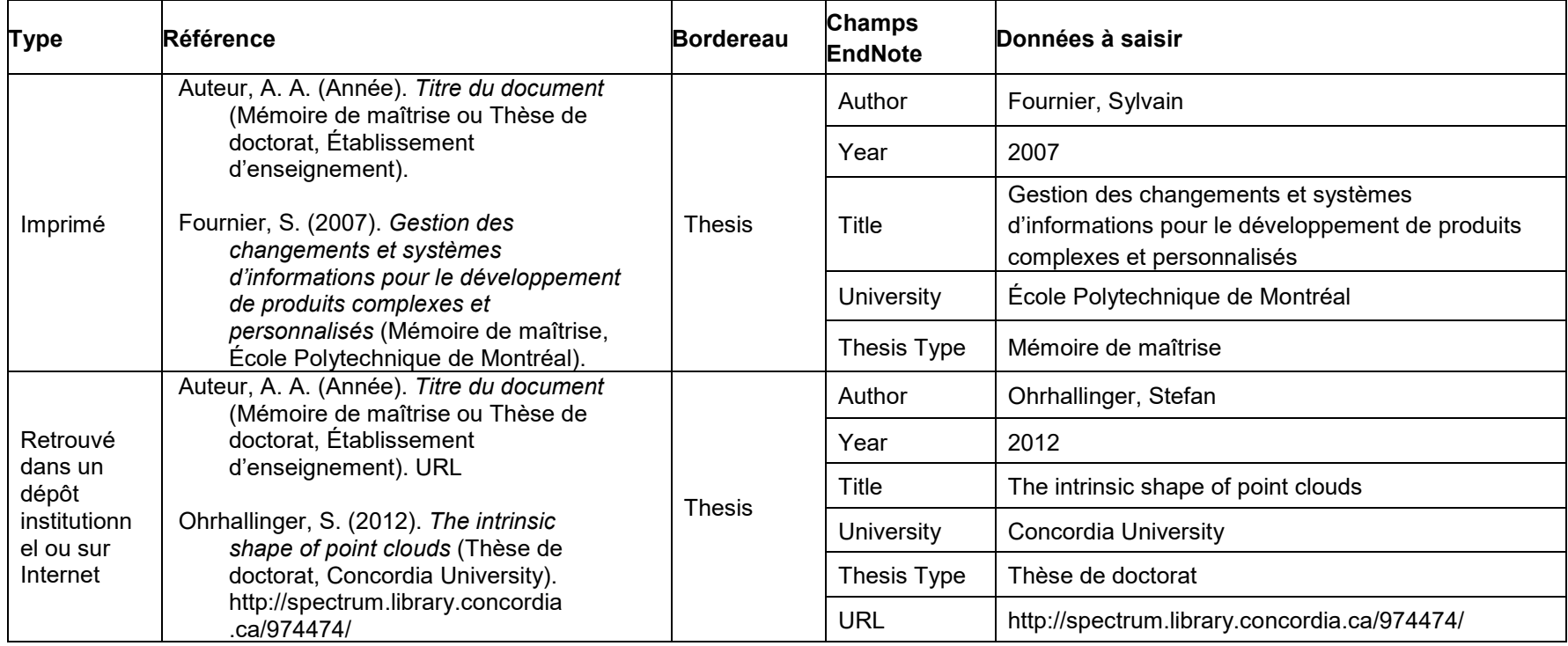

#### **Conseils et recommandations**

- On indique seulement le nom de l'étudiant ou l'étudiante
- On ne met pas la discipline d'études

## **3.5.17 Norme**

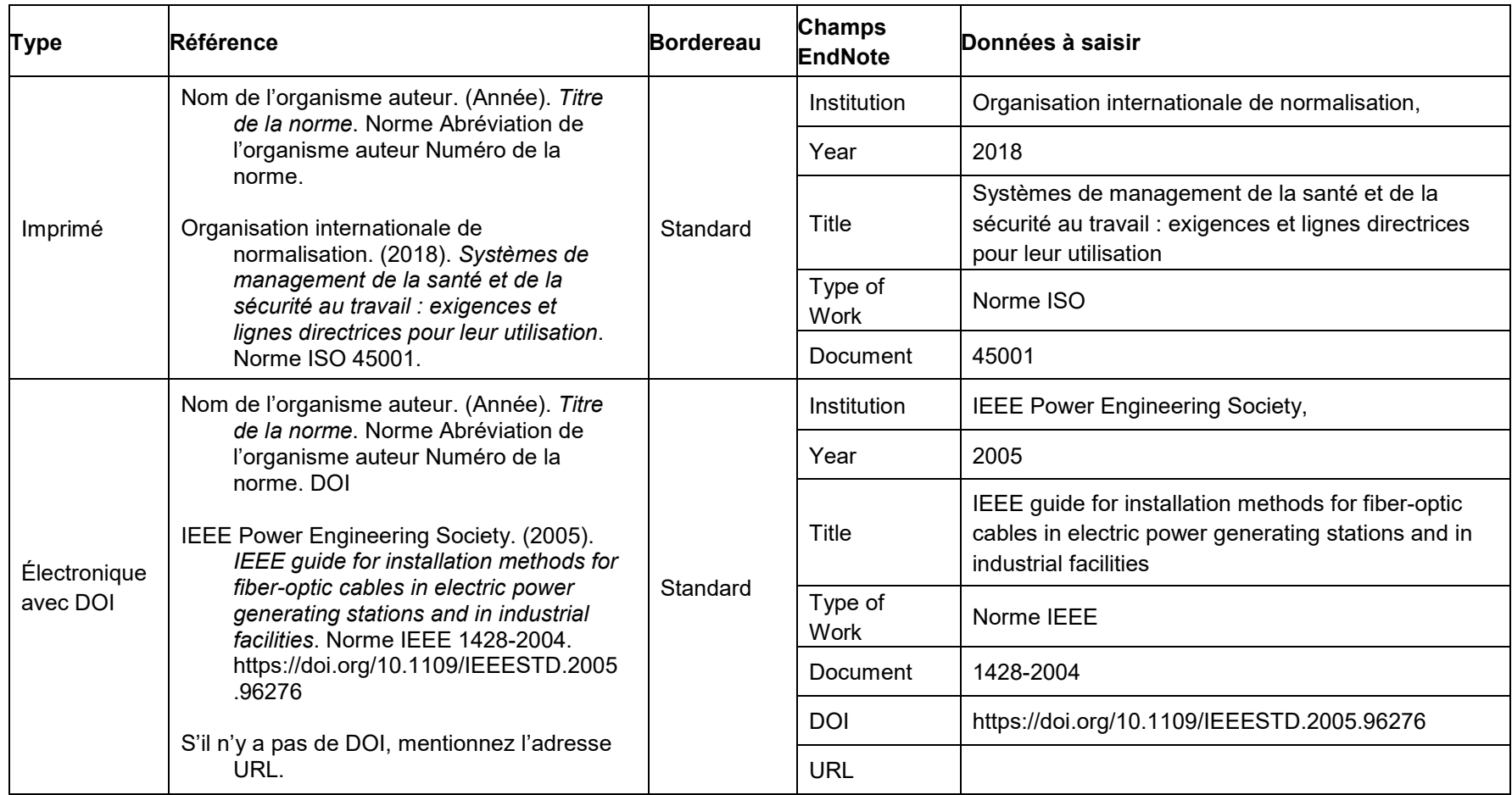

#### **3.5.18 Page Web (et non-site Web)**

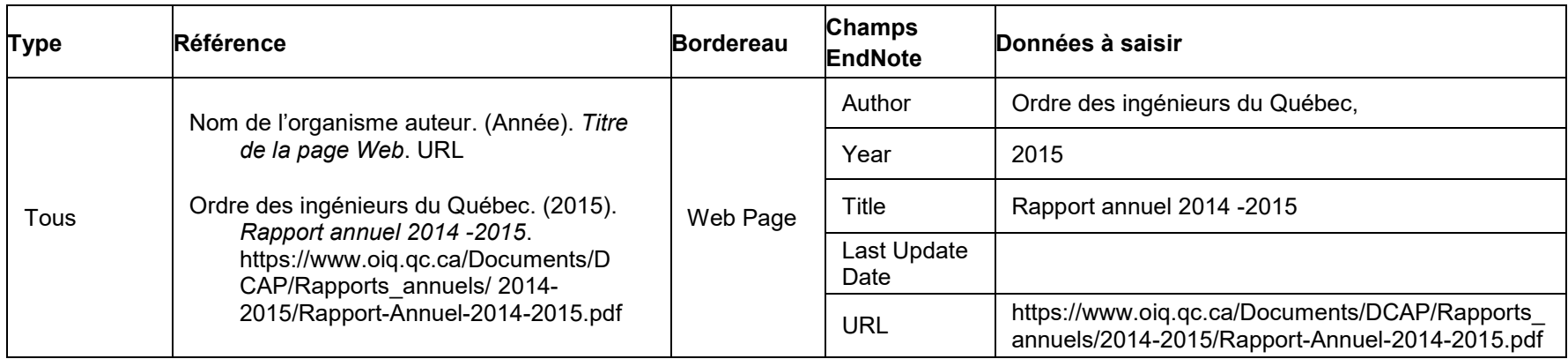

## **Conseils et recommandations**

- La date de consultation n'est pas exigée pour les pages Web, à l'exception des pages qui peuvent changer fréquemment (billet de blogue, wikis)
- Compléter Last Update Date si elle est connue et qu'elle diffère de la date de publication (Year).

## **3.5.19 Présentation PowerPoint ou notes de cours**

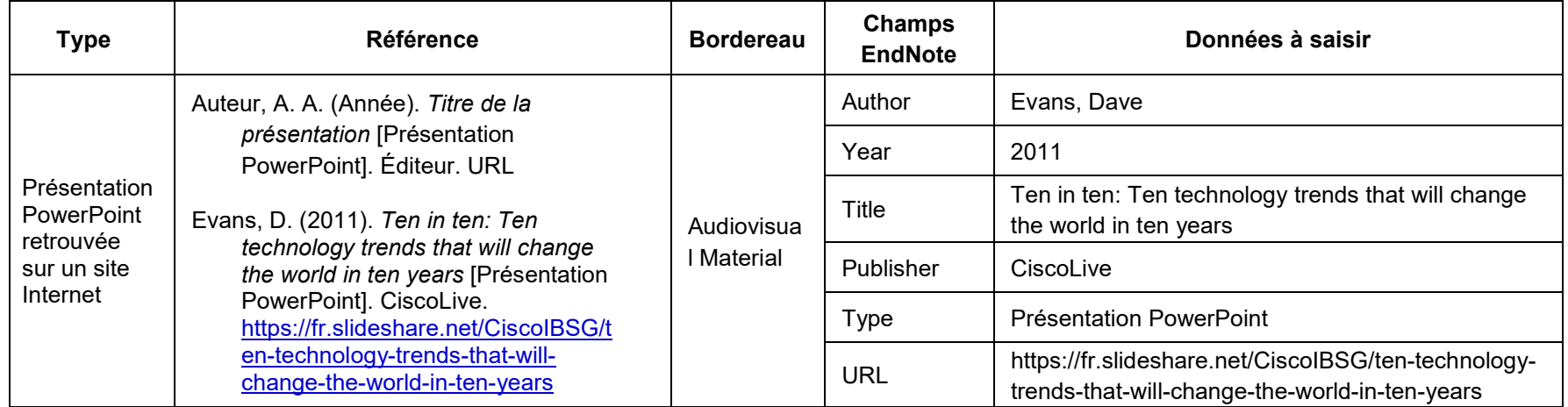

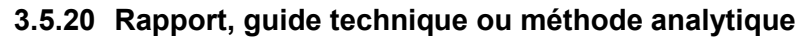

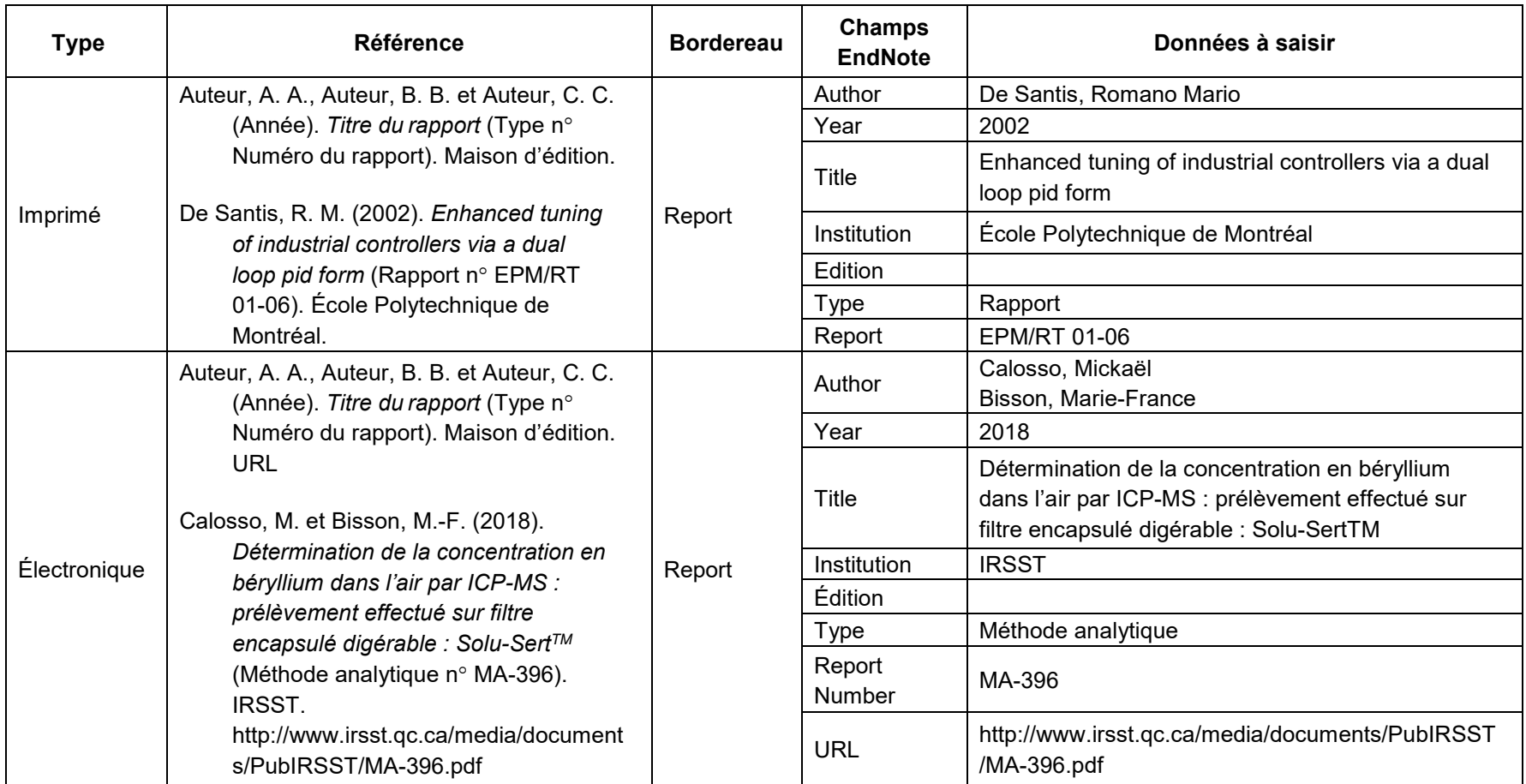

## **3.5.21 Site Web ou fil de syndication RSS**

Si vous citez un site Web ou une page Web (ex. : blogue, page Facebook ou Twitter) intégralement (et non un document spécifique sur ce site Web), citez-les seulement dans le texte et non dans la liste de références. Par exemple, un site Web au complet est **[http://www.oiq.qc.ca](http://www.oiq.qc.ca/)** et une page Web sur ce site est toute page dont la racine de l'URL commence avec **[http://www.oiq.qc.ca/...](http://www.oiq.qc.ca/)**

Ex. : L'ordre des ingénieurs du Québec (http://www.oiq.qc.ca) est une organisation professionnelle… ou Bill Gates utilise Facebook (https:/[/www.facebook.com/BillGates\)](http://www.facebook.com/BillGates)) et Twitter (https://twitter.com/BillGates)

**IRSST** Guide pratique pour la rédaction et la présentation des productions scientifiques et techniques de l'IRSST

## **3.5.22 Figure, image, photo, schéma, graphique, etc.**

Une légende doit accompagner toutes les figures, images, etc. Si la reproduction d'une figure est l'unique élément tiré du document, seule une légende sera suffisante. Toutefois, si vous utilisez des données d'une figure sans la reproduire, la référence du texte complet devra se retrouver dans la bibliographie, sous la forme prescrite par le style APA-IRSST, selon le type de document où la figure se trouvait (article, livre, etc.). Si vous utilisez d'autres éléments provenant du même texte, il faut citer le texte complet sous la forme prescrite par le style APA-IRSST (livre, article, etc.) en plus de la légende.

La création de ces légendes n'est pas possible via EndNote.

Voici comment composer la légende

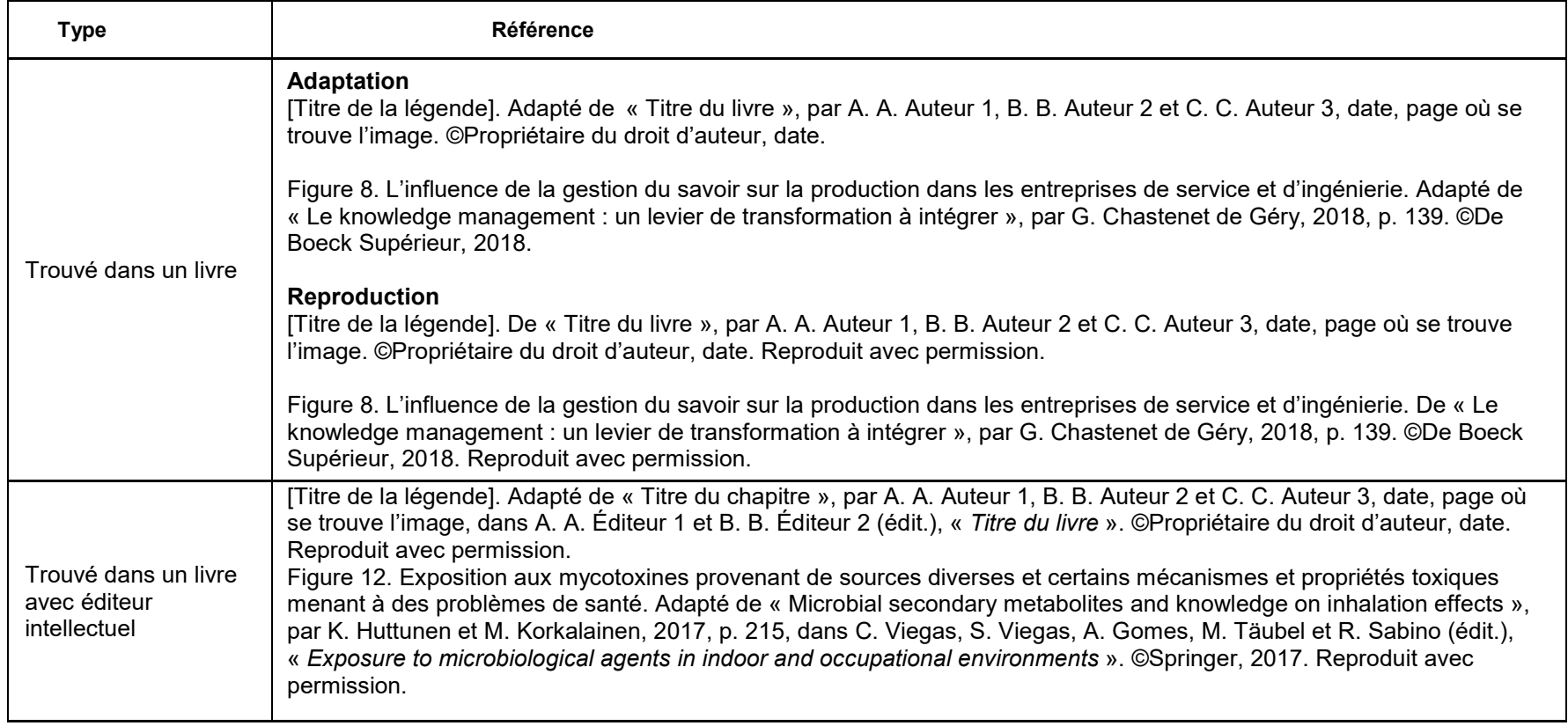

## **Figure, image, photo, schéma, graphique, etc. (suite)**

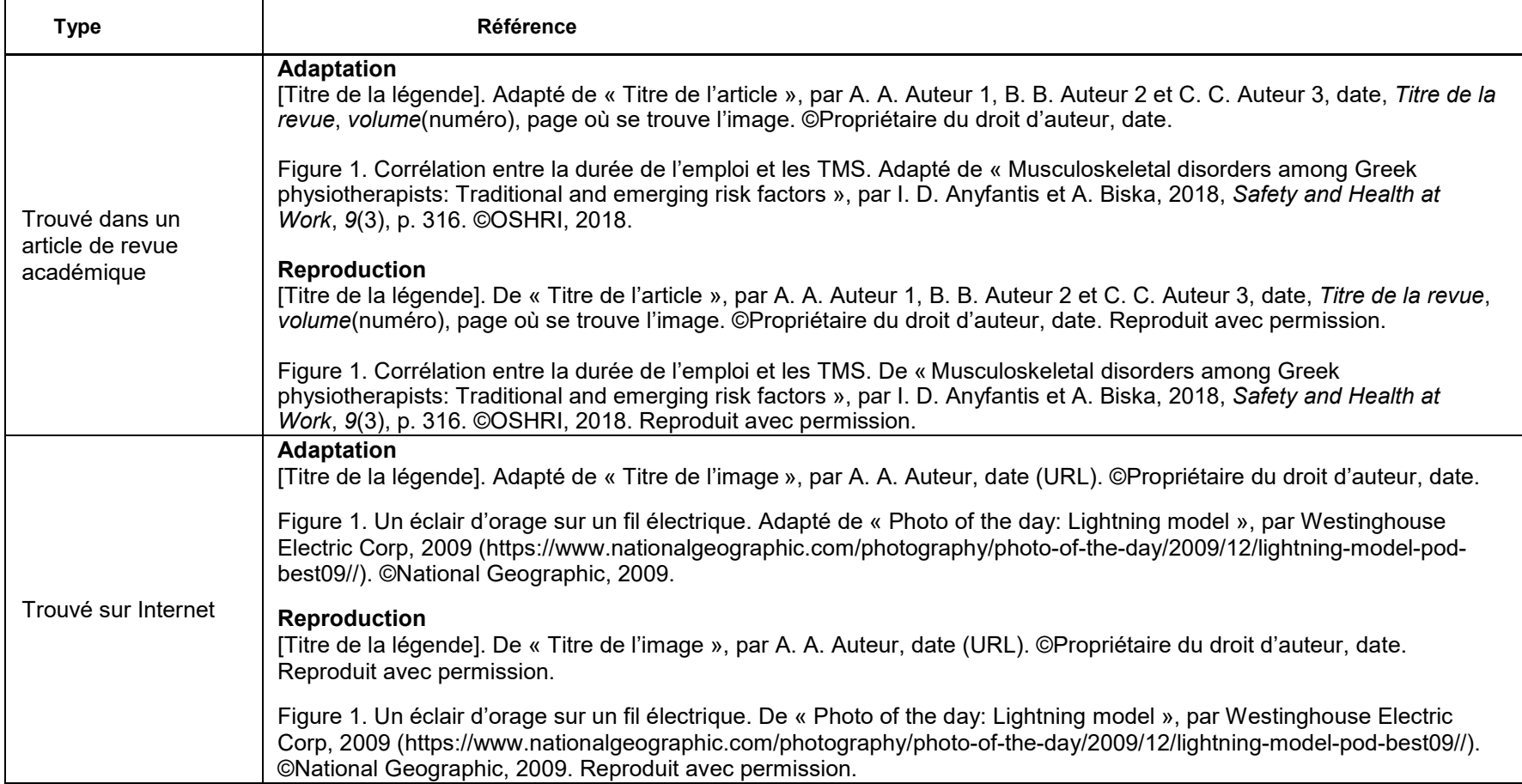

## **Figure, image, photo, schéma, graphique, etc. (suite)**

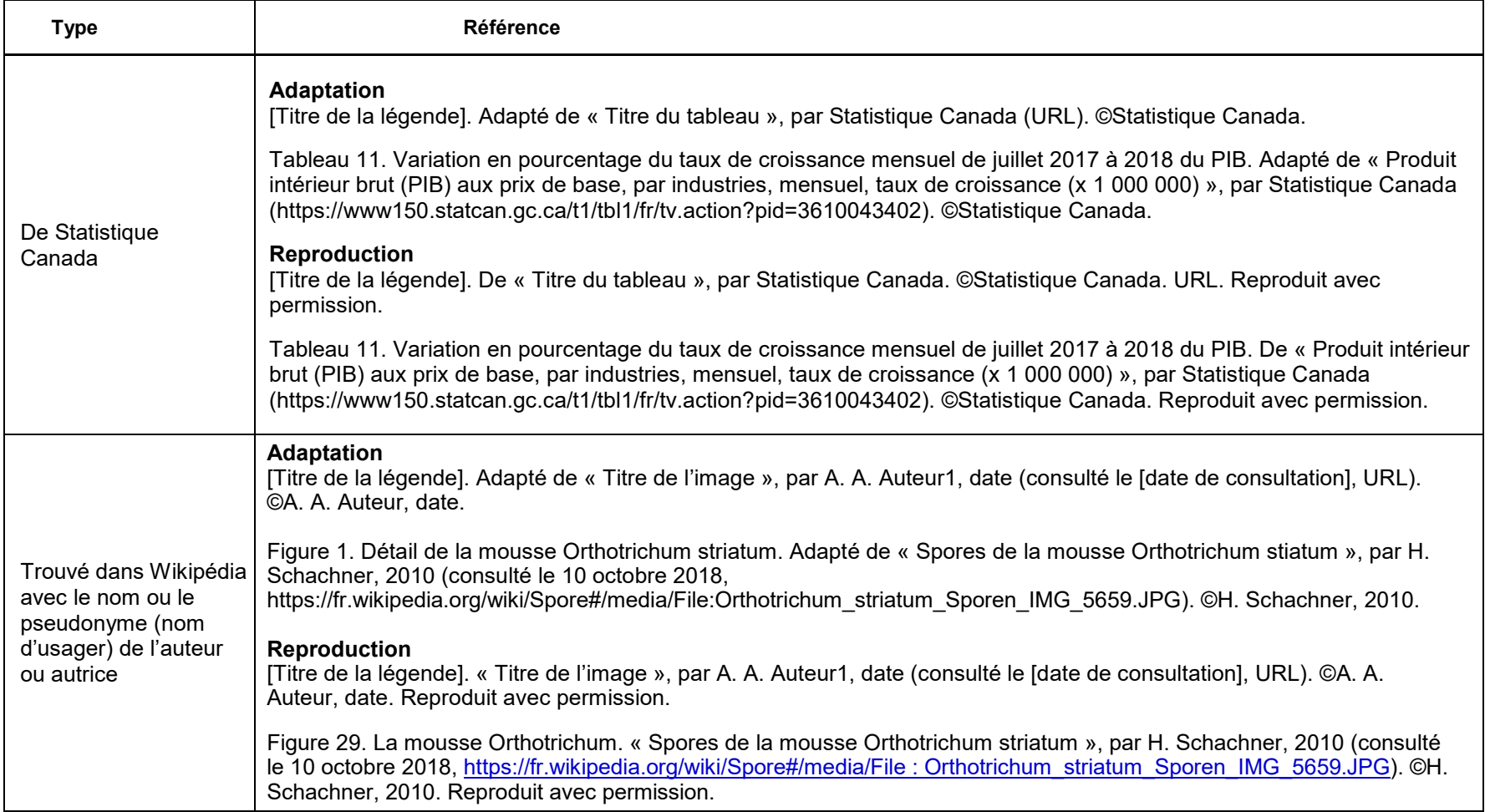

## **Figure, image, photo, schéma, graphique, etc. (suite)**

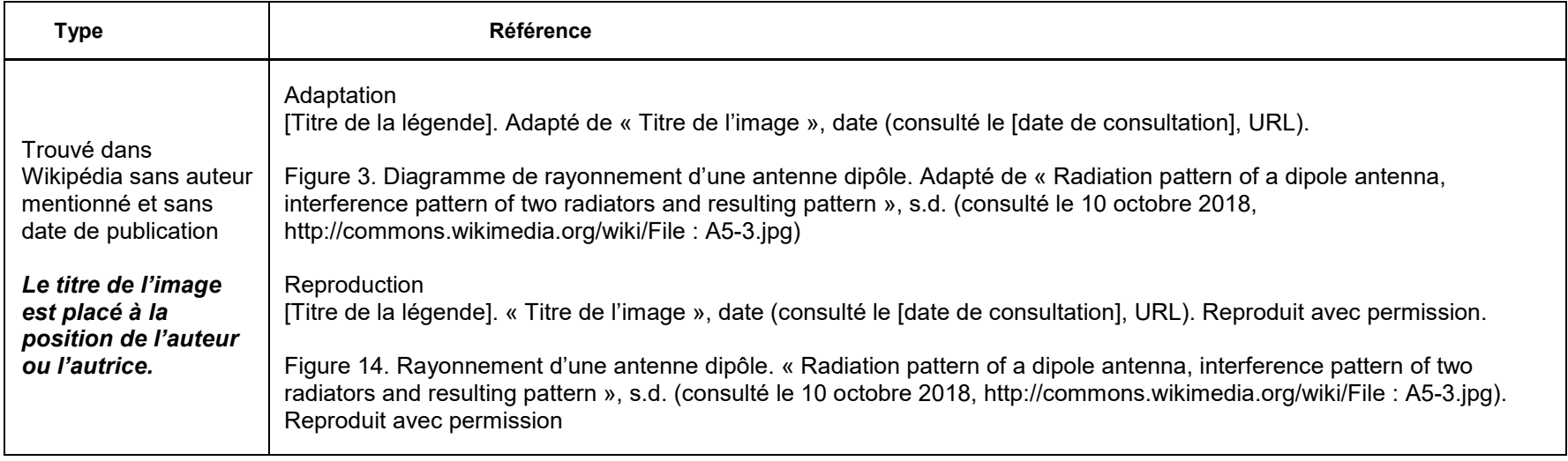

## **3.6 Bibliographie**

- American Psychological Association. (2013). Publication manual of the American Psychological Association (6e éd.). APA.
- American Psychological Association. (2020). Publication manual of the American Psychological Association: The official guide to APA style (7<sup>e</sup> éd.). APA.
- Lluelles, D. et Ringuette, J. (2017). Guide des références pour la rédaction juridique (9<sup>e</sup> éd.). Éditions Thémis.

The Writing Lab & The OWL at Purdue et Purdue University. (2015). APA style. <https://owl.english.purdue.edu/owl/section/2/10/>

# **ANNEXE A**

## **A.I Abréviations officielles : provinces et territoires du Canada**

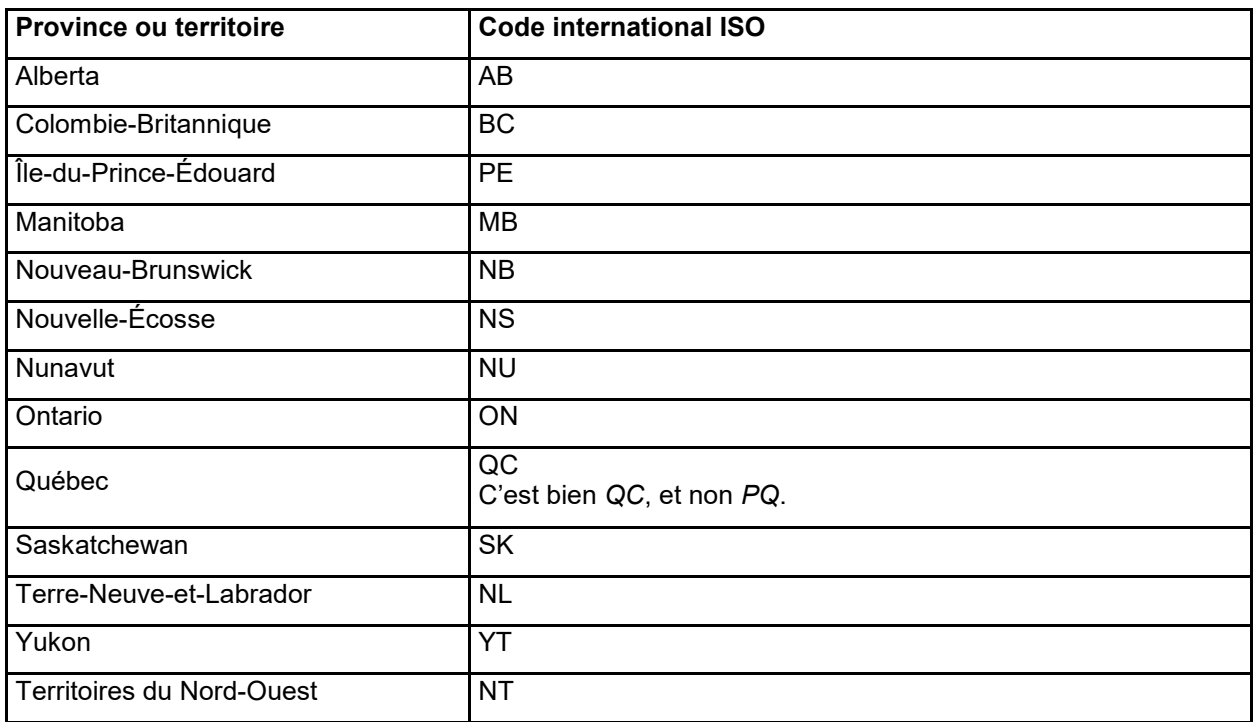

[http://bdl.oqlf.gouv.qc.ca/bdl/gabarit\\_bdl.asp?id=2041](http://bdl.oqlf.gouv.qc.ca/bdl/gabarit_bdl.asp?id=2041)

# **ANNEXE B**

## **B.I Abréviations officielles : états américains**

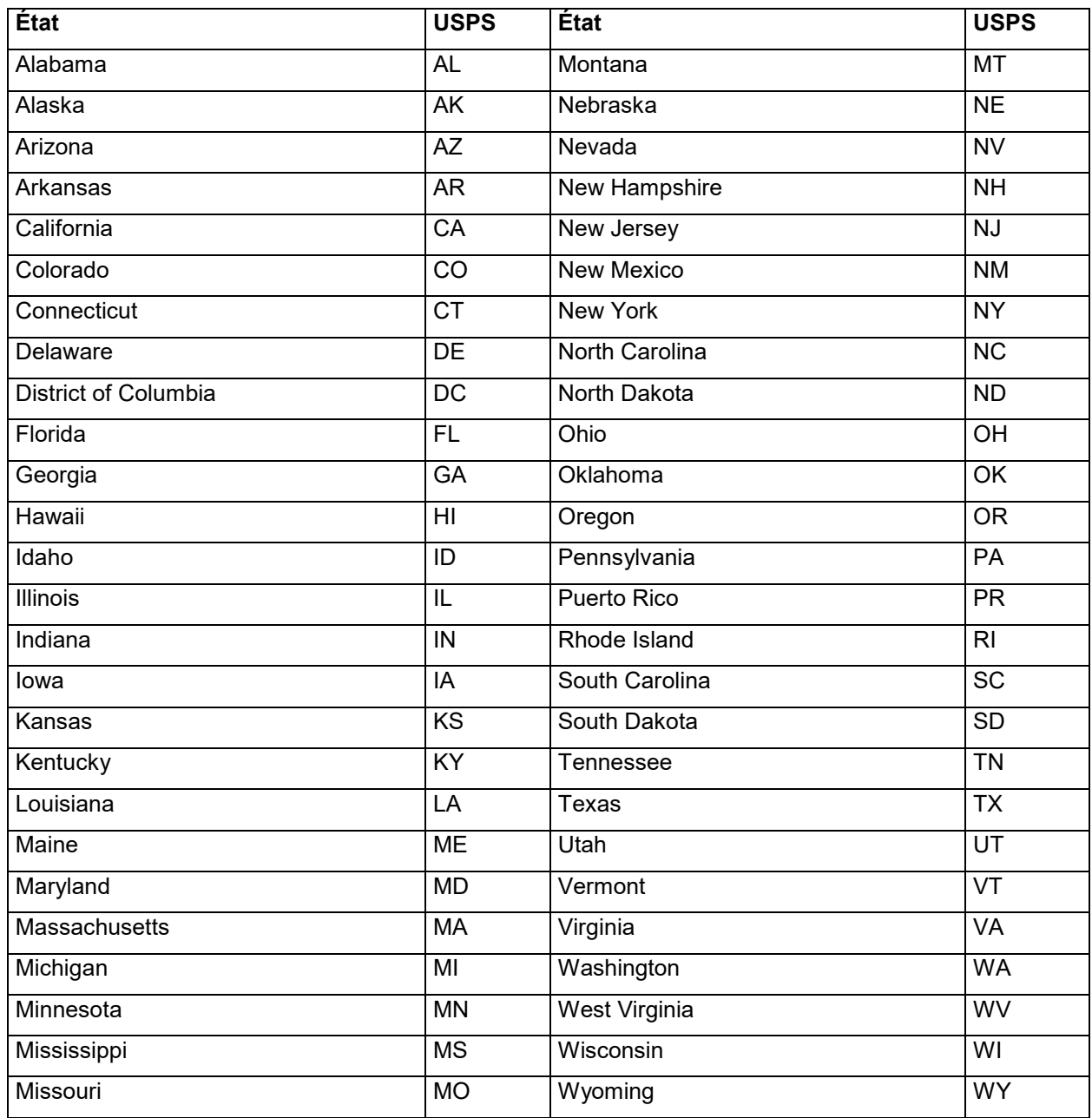

<https://about.usps.com/who-we-are/postal-history/state-abbreviations.htm>
# **ANNEXE C**

### **C.I Autorisation pour l'utilisation de photographies ou de vidéos**

(Formulaire mis à la disposition des autrices et auteurs à utiliser si nécessaire.)

Toutes les photographies ou vidéos réalisées en milieu de travail qui apparaissent dans un document transmis à l'IRSST en vue d'une éventuelle utilisation doivent faire l'objet d'une autorisation écrite. La chercheuse ou le chercheur principal a la responsabilité d'obtenir les autorisations appropriées au moyen du présent formulaire. Lorsqu'il est utilisé pour des photographies intégrées à un rapport scientifique, ce formulaire doit accompagner le rapport qui est remis à la direction concernée à l'IRSST en même temps que le manuscrit final.

Nº dossier IRSST ·

Titre du projet :

Compléter A) ou B), selon le cas :

**A) Photographies ou vidéos d'un travailleur**

Je soussigné(e) :

autorise l'IRSST à reproduire les photographies ou vidéos de moi prises dans le cadre du projet mentionné ci-dessus.

#### **B) Photographies ou vidéos du lieu de travail**

Je soussigné(e) dûment désigné au nom de l'entreprise/organisme :

autorise l'IRSST à reproduire les photographies ou vidéos réalisées dans mon entreprise/organisme, dans le cadre du projet mentionné ci-dessus.

Je comprends qu'aucun montant d'argent ne me sera versé ou ne sera versé à mon entreprise/organisme pour l'utilisation de ces photographies. Celles-ci sont susceptibles de se retrouver dans différentes publications de l'IRSST, telles : le rapport scientifique, le magazine Prévention au travail, le Rapport annuel d'activités, des dépliants d'information, des panneaux de stand, des présentations audiovisuelles, des utilitaires ou des sites Web.

Cette autorisation est valable à partir de la date de la signature du présent formulaire, et ce, pour une durée indéterminée.

Signature de la personne autorisée :

Titre :

Nom de l'entreprise :

Téléphone : **Date :** Date : Date : Date : Date : Date : Date : Date : Date : Date : Date : Date :  $\mathsf{D}$ 

## **ANNEXE D**

### **D.I Autorisation pour la reproduction d'une partie d'une œuvre**

(Formulaire mis à la disposition des autrices et auteurs à utiliser si nécessaire.)

Les schémas, les tableaux, les figures ou tout autre élément visuel utilisé dans un rapport sont considérés comme une œuvre littéraire. Toute reproduction non autorisée contrevient à la *Loi sur le droit d'auteur*. C'est à la chercheuse ou au chercheur principal qu'incombe la responsabilité d'obtenir les autorisations écrites requises auprès des détenteurs et détentrices des droits d'auteur des illustrations empruntées et de les transmettre à la direction concernée à l'IRSST. Lorsqu'il est utilisé pour des éléments intégrés à un rapport de recherche, ce formulaire doit accompagner le rapport remis au Service des communications en même temps que le manuscrit final.

```
Nº dossier IRSST :
Titre du projet : 
Compléter A)
Je soussigné(e) : 
autorise l'IRSST à reproduire les éléments visuels suivants dans le rapport 
de recherche lié au projet cité ci-dessus.
Titre des éléments visuels : 
Je comprends qu'aucun montant d'argent ne me sera versé ou ne sera versé 
à mon entreprise/organisme pour leur utilisation.
La source sera mentionnée dans le rapport de l'IRSST.
Signature de la personne autorisée : 
Titre : 
Nom de l'entreprise : 
Téléphone : Date : Date : Date : Date : Date : Date : Date : Date : Date : Date : Date : Date : Date : Date : \mathbb{D}
```
## **ANNEXE E**

#### **E.I Autorisation pour la mention d'une entreprise/organisme ou d'une personne**

(Formulaire mis à la disposition des autrices et auteurs à utiliser si nécessaire.)

Toute mention d'un nom d'entreprise, d'organisme ou de personne qui apparaît dans un document transmis à l'IRSST en vue d'une éventuelle publication doit faire l'objet d'une autorisation écrite de la part de cette personne ou d'une personne autorisée de l'entreprise ou de l'organisme.

La chercheuse ou le chercheur principal doit se charger d'obtenir ces autorisations au moyen du présent formulaire. Celui-ci doit être remis à la direction concernée à l'IRSST, en même temps que la version finale du rapport.

Nº dossier IRSST :

Titre du projet :

Je soussigné(e) dûment désigné(e) en mon nom ou au nom de l'entreprise/organisme :

autorise l'IRSST à mentionner mon nom ou le nom de mon entreprise/organisme dans tout le document issu du projet mentionné ci-dessus.

Je comprends qu'aucun montant d'argent ne me sera versé ou ne sera versé à mon entreprise/organisme pour cette mention. Celui-ci est susceptible de se retrouver dans différentes publications de l'IRSST, telles : le rapport de recherche, le magazine Prévention au travail, le Rapport annuel d'activités, des dépliants d'information, des panneaux de stand ou encore des présentations audiovisuelles.

Cette autorisation est valable à partir de la date de la signature du présent formulaire, et ce, pour une durée indéterminée.

Signature de la personne autorisée :

Titre :

Nom de l'entreprise/organisme (s'il y a lieu) :

Téléphone : **Date :** Date : **Date :** Date :

Commentaires ou précisions :